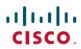

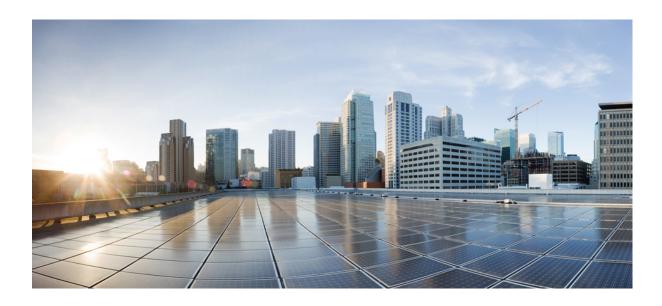

### IP Routing: BFD Configuration Guide, Cisco IOS Release 15M&T

Americas Headquarters Cisco Systems, Inc. 170 West Tasman Drive San Jose, CA 95134-1706 USA http://www.cisco.com Tel: 408 526-4000 800 553-NETS (6387) Fax: 408 527-0883

THE SPECIFICATIONS AND INFORMATION REGARDING THE PRODUCTS IN THIS MANUAL ARE SUBJECT TO CHANGE WITHOUT NOTICE. ALL STATEMENTS, INFORMATION, AND RECOMMENDATIONS IN THIS MANUAL ARE BELIEVED TO BE ACCURATE BUT ARE PRESENTED WITHOUT WARRANTY OF ANY KIND, EXPRESS OR IMPLIED. USERS MUST TAKE FULL RESPONSIBILITY FOR THEIR APPLICATION OF ANY PRODUCTS.

THE SOFTWARE LICENSE AND LIMITED WARRANTY FOR THE ACCOMPANYING PRODUCT ARE SET FORTH IN THE INFORMATION PACKET THAT SHIPPED WITH THE PRODUCT AND ARE INCORPORATED HEREIN BY THIS REFERENCE. IF YOU ARE UNABLE TO LOCATE THE SOFTWARE LICENSE OR LIMITED WARRANTY, CONTACT YOUR CISCO REPRESENTATIVE FOR A COPY.

The Cisco implementation of TCP header compression is an adaptation of a program developed by the University of California, Berkeley (UCB) as part of UCB's public domain version of the UNIX operating system. All rights reserved. Copyright © 1981, Regents of the University of California.

NOTWITHSTANDING ANY OTHER WARRANTY HEREIN, ALL DOCUMENT FILES AND SOFTWARE OF THESE SUPPLIERS ARE PROVIDED "AS IS" WITH ALL FAULTS. CISCO AND THE ABOVE-NAMED SUPPLIERS DISCLAIM ALL WARRANTIES, EXPRESSED OR IMPLIED, INCLUDING, WITHOUT LIMITATION, THOSE OF MERCHANTABILITY, FITNESS FOR A PARTICULAR PURPOSE AND NONINFRINGEMENT OR ARISING FROM A COURSE OF DEALING, USAGE, OR TRADE PRACTICE.

IN NO EVENT SHALL CISCO OR ITS SUPPLIERS BE LIABLE FOR ANY INDIRECT, SPECIAL, CONSEQUENTIAL, OR INCIDENTAL DAMAGES, INCLUDING, WITHOUT LIMITATION, LOST PROFITS OR LOSS OR DAMAGE TO DATA ARISING OUT OF THE USE OR INABILITY TO USE THIS MANUAL, EVEN IF CISCO OR ITS SUPPLIERS HAVE BEEN ADVISED OF THE POSSIBILITY OF SUCH DAMAGES.

Any Internet Protocol (IP) addresses and phone numbers used in this document are not intended to be actual addresses and phone numbers. Any examples, command display output, network topology diagrams, and other figures included in the document are shown for illustrative purposes only. Any use of actual IP addresses or phone numbers in illustrative content is unintentional and coincidental

Cisco and the Cisco logo are trademarks or registered trademarks of Cisco and/or its affiliates in the U.S. and other countries. To view a list of Cisco trademarks, go to this URL: <a href="http://www.cisco.com/go/trademarks">http://www.cisco.com/go/trademarks</a>. Third-party trademarks mentioned are the property of their respective owners. The use of the word partner does not imply a partnership relationship between Cisco and any other company. (1110R)

© 2016 Cisco Systems, Inc. All rights reserved.

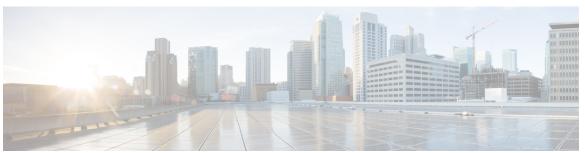

#### CONTENTS

#### CHAPTER 1 Bidirectional Forwarding Detection 1

Finding Feature Information 1

Prerequisites for Bidirectional Forwarding Detection 2

Restrictions for Bidirectional Forwarding Detection 2

Information About Bidirectional Forwarding Detection 6

BFD Operation 6

Benefits of Using BFD for Failure Detection 6

How to Configure Bidirectional Forwarding Detection 7

Configuring BFD Session Parameters on the Interface 7

Configuring BFD Support for Dynamic Routing Protocols 8

Configuring BFD Support for Static Routing 9

Configuring BFD Echo Mode 11

Prerequisites 12

Restrictions 12

Configuring the BFD Slow Timer 12

Disabling BFD Echo Mode Without Asymmetry 13

Creating and Configuring BFD Templates 14

What to Do Next 15

Configuring BFD Control Channel over VCCV Support for ATM Pseudowire 15

Monitoring and Troubleshooting BFD 18

Monitoring and Troubleshooting BFD for Cisco 7600 Series Routers 18

Monitoring and Troubleshooting BFD for Cisco 12000 Series Routers 19

Monitoring and Troubleshooting BFD for Cisco 10720 Internet Routers 21

Configuration Examples for Bidirectional Forwarding Detection 22

Example: Configuring BFD in an EIGRP Network with Echo Mode Enabled by Default 22

Example: Configuring BFD in an OSPF Network 27

Example: Configuring BFD in a BGP Network **31** 

Example: Configuring BFD in an IS-IS Network 33

Example: Configuring BFD in an HSRP Network 34

Example: Configuring BFD Support for Static Routing 35

Example: Configuring BFD Control Channel over VCCV--Support for ATM

Pseudowire 36

Additional References 38

Feature Information for Bidirectional Forwarding Detection 40

#### CHAPTER 2 BFD IPv6 Encapsulation Support 47

Prerequisites for BFD IPv6 Encapsulation Support 47
Restrictions for BFD IPv6 Encapsulation Support 48
Information About BFD IPv6 Encapsulation Support 48
Overview of the BFDv6 Protocol 48
BFDv6 Registration 48
BFDv6 Global and Link-Local Addresses 48
BFD for IPv4 and IPv6 on the Same Interface 49
How to Configure BFD IPv6 Encapsulation Support 49
Configuring BFD Session Parameters on the Interface 49
Configuration Examples for BFD IPv6 Encapsulation Support 51
Example: Configuring BFD Session Parameters on the Interface 51

Feature Information for BFD IPv6 Encapsulation Support 52

#### CHAPTER 3 OSPFv3 for BFD 55

Finding Feature Information 55
Information About OSPFv3 for BFD 55
How to Configure OSPFv3 for BFD 56
Configuring BFD Support for OSPFv3 56
Configuring Baseline BFD Session Parameters on the Interface 56
Configuring BFD Support for OSPFv3 for All Interfaces 57
Configuring OSPF Support for BFD over IPv4 for One or More Interfaces 58
Retrieving BFDv6 Information for Monitoring and Troubleshooting 60
Configuration Examples for OSPFv3 for BFD 61
Example: Displaying OSPF Interface Information about BFD 61
Additional References 62

Additional References 51

#### Feature Information for OSPFv3 for BFD 63

#### CHAPTER 4 Static Route Support for BFD over IPv6 65

Finding Feature Information 65

Information About Static Route Support for BFD over IPv6 65

BFDv6 Associated Mode 66

BFDv6 Unassociated Mode 66

How to Configure Bidirectional Forwarding Detection for IPv6 67

Specifying a Static BFDv6 Neighbor 67

Associating an IPv6 Static Route with a BFDv6 Neighbor 67

Configuration Examples for Static Route Support for BFD over IPv6 69

Example: Specifying an IPv6 Static BFDv6 Neighbor 69

Example: Associating an IPv6 Static Route with a BFDv6 Neighbor 69

Additional References 69

Feature Information for Static Route Support for BFD over IPv6 70

#### CHAPTER 5 IS-IS IPv6 Client for BFD 73

Finding Feature Information 73

Prerequisites for IS-IS IPv6 Client for BFD 73

Information About IS-IS IPv6 Client for BFD 74

IS-IS BFD Topology 74

IS-IS BFD IPv6 Session Creation 74

IS-IS BFD IPv6 Session Deletion 74

How to Configure ISIS IPv6 Client for BFD 75

Configuring IS-IS IPv6 Client Support for BFD on an Interface **75** 

Configuring IS-IS IPv6 Client Support for BFD on All Interfaces 76

Configuration Examples for ISIS IPv6 Client for BFD 77

Example: IS-IS IPv6 Client Support for BFD on a Single Interface 77

Example: IS-IS IPv6 Client Support for BFD on All Interfaces 77

Additional References 78

Feature Information for IS-IS IPv6 Client for BFD 78

#### CHAPTER 6 IS-IS Client for BFD C-Bit Support 81

Finding Feature Information 81

Prerequisites for IS-IS Client for BFD C-Bit Support 81

Information About IS-IS Client for BFD C-Bit Support 82
IS-IS Restarts and BFD Sessions 82
How to Configure IS-IS Client for BFD C-Bit Support 82
Configuring IS-IS Client for BFD C-Bit Support 82
Configuration Examples for IS-IS Client for BFD C-Bit Support 84
Example: Configuring IS-IS Client for BFD C-Bit Support 84
Additional References 84
Feature Information for IS-IS Client for BFD C-Bit Support 85

#### CHAPTER 7 BFD Dampening 87

Finding Feature Information 87

Information About BFD Dampening 88

Overview of BFD Dampening 88

How to Configure BFD Dampening 88

Configuring BFD Dampening 88

Configuration Examples for BFD Dampening 90

Example: Configuring BFD Dampening 90

Additional References for BFD Dampening 90

Feature Information for BFD Dampening 91

#### CHAPTER 8 BFD Multihop Support for IPv4 Static Routes 93

Prerequisites for BFD Multihop Support for IPv4 Static Routes 94

Information About BFD Multihop Support for IPv4 Static Routes 94

BFDv4 Associated Mode 94

BFDv4 Unassociated Mode 94

How to Configure BFD Multihop Support for IPv4 Static Routes 94

Configuring BFD Multihop IPv4 Static Routes 94

Verifying BFD Multihop Support for IPv4 Static Routes 96

Configuration Examples for BFD Multihop Support for IPv4 Static Routes 96

Additional References for BFD Multihop Support for IPv4 Static Routes 96

Example: Configuring BFD Multihop for IPv4 Static Routes in Associated Mode 97

Feature Information for BFD Multihop Support for IPv4 Static Routes 98

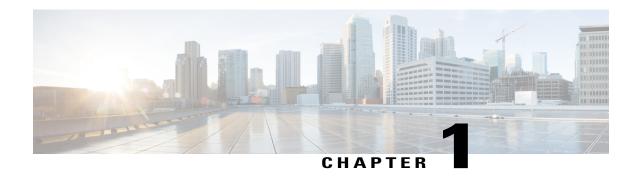

### **Bidirectional Forwarding Detection**

This document describes how to enable the Bidirectional Forwarding Detection (BFD) protocol. BFD is a detection protocol that is designed to provide fast forwarding path failure detection times for all media types, encapsulations, topologies, and routing protocols. It includes a description of how to configure multihop BFD sessions.

BFD provides a consistent failure detection method for network administrators, in addition to fast forwarding path failure detection. Because the network administrator can use BFD to detect forwarding path failures at a uniform rate, rather than the variable rates for different routing protocol hello mechanisms, network profiling and planning will be easier, and reconvergence time will be consistent and predictable.

- Finding Feature Information, page 1
- Prerequisites for Bidirectional Forwarding Detection, page 2
- Restrictions for Bidirectional Forwarding Detection, page 2
- Information About Bidirectional Forwarding Detection, page 6
- How to Configure Bidirectional Forwarding Detection, page 7
- Configuration Examples for Bidirectional Forwarding Detection, page 22
- Additional References, page 38
- Feature Information for Bidirectional Forwarding Detection, page 40

### **Finding Feature Information**

Your software release may not support all the features documented in this module. For the latest caveats and feature information, see Bug Search Tool and the release notes for your platform and software release. To find information about the features documented in this module, and to see a list of the releases in which each feature is supported, see the feature information table.

Use Cisco Feature Navigator to find information about platform support and Cisco software image support. To access Cisco Feature Navigator, go to www.cisco.com/go/cfn. An account on Cisco.com is not required.

### **Prerequisites for Bidirectional Forwarding Detection**

- Cisco Express Forwarding and IP routing must be enabled on all participating routers.
- You must enable Cisco Parallel eXpress Forwarding (PXF) on the Cisco 10720 Internet router in order for BFD to operate properly. PXF is enabled by default and is generally not turned off.
- One of the IP routing protocols supported by BFD must be configured on the routers before BFD is deployed. You should implement fast convergence for the routing protocol that you are using. See the IP routing documentation for your version of Cisco IOS software for information on configuring fast convergence. See the Restrictions for Bidirectional Forwarding Detection section for more information on BFD routing protocol support in Cisco IOS software.
- Before Virtual Circuit Connection Verification (VCCV) BFD on pseudowires can be run, pseudowires must be configured on the network.
- In Cisco IOS Release 15.1(2)S and later releases, support for offloading BFD sessions to ES+ line cards on Cisco 7600 series routers has the following prerequisites:
  - The router must be running BFD Version 1.
  - The BFD session type must be IPv4 single hop.
  - BFD echo mode must be disabled for the session.

See the "Configuring Synchronous Ethernet on the Cisco 7600 Router with ES+ Line Card" section of the Cisco 7600 Series Ethernet Services Plus (ES+) and Ethernet Services Plus T (ES+T) Line Card Configuration Guide for more information about prerequisites for hardware offload.

- In Cisco IOS Release 15.1(3)S and later releases, support for multihop BFD sessions on Cisco 7600 series routers has the following prerequisites:
  - The client must support multihop.
  - A valid multihop template and map must be configured...
  - Each BFD multihop session must have a unique source-destination address pair.

### **Restrictions for Bidirectional Forwarding Detection**

- With CSCts32440, the maximum number of supported VRF-aware IS-IS BFD sessions is 28.
- For the Cisco implementation of BFD for Cisco IOS Releases 12.2(18)SXE, 12.0(31)S, 12.4(4)T, 12.0(32)S, 12.2(33)SRA, and 12.2(33)SRB, only asynchronous mode is supported. In asynchronous mode, either BFD peer can initiate a BFD session.
- For Cisco IOS Releases 12.2(33)SRC, 12.2(33)SXH, and 12.2(33)SXI, echo mode is the default.
- The Cisco IOS software incorrectly allows configuration of BFD on virtual-template and dialer interfaces; however, BFD functionality on virtual-template and dialer interfaces is not supported. Avoid configuring BFD on virtual-template and dialer interfaces.

- For Cisco IOS Releases 12.2(18)SXE (and later SX releases), 12.0(31)S, 12.4(4)T, 12.0(32)S, 12.2(33)SRA, 12.2(33)SRB, 12.2(33)SRC, and 12.2(33)SB, the Cisco implementation of BFD is supported only for IPv4 networks.
- For Cisco IOS Release 12.2(33)SRB, the Cisco implementation of BFD supports only the following routing protocols: Border Gateway Protocol (BGP), Enhanced Interior Gateway Routing Protocol (EIGRP), Intermediate System-to-Intermediate System (IS-IS), and Open Shortest Path First (OSPF). In Cisco IOS Release 12.2(33)SRC, BFD supports static routing.
- For Cisco IOS Release 12.2(33)SRA, the Cisco implementation of BFD supports only the following routing protocols: BGP, IS-IS, and OSPF.
- For Cisco IOS Release 12.4(4)T, the Cisco implementation of BFD supports only the following routing protocols: BGP, EIGRP, IS-IS, and OSPF.
- For Cisco IOS Release 12.4(11)T, the Cisco implementation of BFD introduced support for the Hot Standby Router Protocol (HSRP). BFD support is not available for all platforms and interfaces.
- For Cisco IOS Releases 12.0(31)S and 12.0(32)S, the Cisco implementation of BFD supports only the following routing protocols: BGP, IS-IS, and OSPF.
- For Cisco IOS Release 12.2(18)SXE, the Cisco implementation of BFD supports only the following routing protocols: EIGRP, IS-IS, and OSPF.
- For Cisco IOS Release 12.2(18)SXH and 12.2(33)SB, the Cisco implementation of BFD supports the following routing protocols: BGP, EIGRP, IS-IS, and OSPF.
- BFD works only for directly connected neighbors. BFD neighbors must be no more than one IP hop away. Multihop configurations are not supported.
- BFD support is not available for all platforms and interfaces. To confirm BFD support for a specific platform or interface and obtain the most accurate platform and hardware restrictions, see the Cisco IOS software release notes for your software version.
- For the following Cisco IOS Releases, BFD on PortChannel is not a supported configuration: 12.2SXF, 12.2SRC, and 12.2SRB.
- On the Cisco 10720 Internet router, BFD is supported only on Fast Ethernet, Gigabit Ethernet, and RPR-IEEE interfaces. BFD is not supported on Spatial Reuse Protocol (SRP) and Packet-over-SONET (POS) interfaces.
- When you configure the BFD session parameters on a Cisco 10720 interface using the bfd command (in interface configuration mode), the minimum configurable time period supported for the milliseconds argument in both the interval milliseconds and min\_rx milliseconds parameters is 50 milliseconds (ms).
- A maximum of 100 BFD sessions is supported on the Cisco 10720 Internet router. When BFD tries to set up a connection between routing protocols and establish a 101th session between a Cisco 10720 Internet router and adjacent routers, the following error message is displayed:

```
00:01:24: %OSPF-5-ADJCHG: Process 100, Nbr 10.0.0.0 on RPR-IEEE1/1 from LOADING to FULL, Loading Done 00:01:24: %BFD-5-SESSIONLIMIT: Attempt to exceed session limit of 100 neighbors.
```

- BFD packets are not matched in the QoS policy for self-generated packets.
- BFD packets are matched in the **class class-default** command. So, the user must make sure of the availability of appropriate bandwidth to prevent dropping of BFD packets due to oversubscription.
- The Cisco 10720 Internet router does not support the following BFD features:

- · Demand mode
- · Echo packets
- BFD over IP Version 6
- On the Cisco 12000 series router, asymmetrical routing between peer devices may cause a BFD control packet to be received on a line card other than the line card that initiated the session. In this special case, the BFD session between the routing peers will not be established.
- A maximum 100 sessions per line card are supported for the distributed Cisco 12000 series Internet router. The minimum hello interval is 50 ms with up to three Max retries for a BFD control packet to be received from a remote system before a session with a neighbor is declared down.
- In Cisco IOS Release 12.2(33)SB, BFD is not stateful switchover (SSO) aware, and it is not supported with NSF/SSO and these features should not be used together. Enabling BFD along with NSF/SSO causes the nonstop forwarding capability to break during failover since BFD adjacencies are not maintained and the routing clients are forced to mark down adjacencies and reconverge.
- BFD is not supported on VTI tunnel.
- Effective with Cisco IOS release 15.6(3)M, BFD is also supported in the ipbasek9 image for Cisco ISR G2 modular routers. For example, if EIGRP feature is part of the ipbasek9 image, the BFD for EIGRP feature will be also part of the ipbasek9 image. When a feature is part of a software package other than IP Base which supports BFD, the associated BFD feature will be part of the equivalent software package.

#### **BFD Control Channel over VCCV--Support for ATM Pseudowire**

- The BFD Control Channel over VCCV--Support for Asynchronous Transfer Mode Pseudowire feature supports VCCV type 1 only, without IP/User Datagram Protocol (UDP) encapsulation.
- Any Transport over Multiprotocol Label Switching (AToM) is the only transport protocol supported by the BFD Control Channel over VCCV--Support for ATM Pseudowire feature.
- Layer 2 Transport Protocol version 3 (L2TPv3) is not supported.
- Pseudowire redundancy is not supported.
- Only ATM attachment circuits (AC) are supported.

#### Cisco IOS Release 12.2(33)SXI2 and Cisco Catalyst 6500 Series Switches

- Cisco Catalyst 6500 series switches support up to 100 BFD sessions with a minimum hello interval of 50 ms and a multiplier of 3. The multiplier specifies the minimum number of consecutive packets that can be missed before a session is declared down.
- If SSO is enabled on a dual RP system, the following limitations apply:
  - The maximum number of BFD sessions supported is 50.
  - The minimum hello interval is 500 ms with a multiplier of 3 or higher.
  - If EIGRP is enabled, the maximum number of BFD sessions supported is reduced to 30.
  - Echo mode is supported on Distributed Forwarding Cards (DFCs) only.

- BFD SSO is supported on Cisco Catalyst 6500 series switches using the E-chassis and 67xx line cards only. Centralized Forwarding Cards (CFCs) are not supported.
- To enable echo mode the system must be configured with the **no ip redirects** command.
- During the In Service Software Upgrade (ISSU) cycle the line cards are reset, causing a routing flap in the BFD session.

#### **Cisco Catalyst 6000 Series Switches**

• In the Cisco Catalyst 6000 series switches, the supervisor uplink ports have to be associated with the BFD timer value of 750\*750\*5 milliseconds because during the stateful switchover (SSO) or peer reload, the redundancy facility (RF) progression and EtherChannel (port-channel) load calculation takes 1.5 to 2.5 seconds. This is applicable even if the BFD echo packets are exchanged over the supervisor uplinks.

#### Cisco IOS Release 15.1(2)S and ES+ Line Cards for Cisco 7600 Series Routers

Cisco IOS Release 15.1(2)S, supports offloading BFD sessions to ES+ line cards on Cisco 7600 series routers. See the "Configuring Synchronous Ethernet on the Cisco 7600 Router with ES+ Line Card" section of the Cisco 7600 Series Ethernet Services Plus (ES+) and Ethernet Services Plus T (ES+T) Line Card Configuration Guide for more information about restrictions for hardware offload.

#### Cisco IOS Release 15.1(3)S-Support for BFD Multihop

- Only IPv4 and IPv6 BFD multihop sessions are supported.
- Multihop sessions will not be offloaded to hardware.
- IPv6 link local addresses are not supported for BFD multihop sessions.
- Echo mode is not supported in multihop.

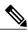

Note

For the most accurate platform and hardware restrictions, see the Cisco IOS software release notes for your software version.

#### Support for Point-to-Point IPv4, IPv6, and GRE Tunnels

Depending on your release, Cisco software supports BFD forwarding on point-to-point IPv4, IPv6, and generic routing encapsulation (GRE) tunnels.

Only numbered interfaces are allowed. When the tunnel type is changed from a supported tunnel type to an unsupported one, BFD sessions are brought down for that tunnel and the BFD configuration is removed from the interface.

BFD detection time depends on the topology and infrastructure. For a single-hop IP tunnel that is deployed across physically adjacent devices, the 150 ms (that is, a hello interval of 50 ms with up to three retries) detection rate applies. However, when the source and destination endpoints of the tunnel are not connected back-to-back, the 150 ms detection rate is not guaranteed.

BFD uses the IP address configured on the tunnel interface. It does not use the tunnel source and destination addresses.

#### **BFD** support on **DMVPN**

- NHRP currently acts only on BFD down events and not on up events.
- Both peers must configure BFD to get BFD support. If one of the peers is not configured with BFD, the other peer creates BFD sessions in down or unknown state.
- To use this feature, all routers should be upgraded to Cisco IOS XE 16.3 release.
- BFD intervals configured on the peers should be the same in the BFD echo mode for spoke to spoke refresh to work as expected.
- Hub can be scaled to a maximum of 4095 DMVPN sessions on Cisco ASR 1000 Series Aggregation Services Routers since the number of BFD sessions is limited to 4095. This limitation arises from the number of BFD sessions supported on ASR 1000 currently.

### Information About Bidirectional Forwarding Detection

### **BFD Operation**

BFD provides a low-overhead, short-duration method of detecting failures in the forwarding path between two adjacent routers, including the interfaces, data links, and forwarding planes.

BFD is a detection protocol that is enabled at the interface and protocol levels. Cisco supports BFD asynchronous mode, which depends on the sending of BFD control packets between two systems to activate and maintain BFD neighbor sessions between routers. Therefore, in order for a BFD session to be created, BFD must be configured on both systems (or BFD peers). Once BFD has been enabled on the interfaces and at the router level for the appropriate protocols (NHRP and the routing protocol on overlay), a BFD session is created, BFD timers are negotiated, and the BFD peers will begin to send BFD control packets to each other at the negotiated interval.

### **Benefits of Using BFD for Failure Detection**

When you deploy any feature, it is important to consider all the alternatives and be aware of any trade-offs being made.

The closest alternative to BFD in conventional EIGRP, IS-IS, and OSPF deployments is the use of modified failure detection mechanisms for EIGRP, IS-IS, and OSPF routing protocols.

If you set EIGRP hello and hold timers to their absolute minimums, the failure detection rate for EIGRP falls to within a one- to two-second range.

If you use fast hellos for either IS-IS or OSPF, these Interior Gateway Protocol (IGP) protocols reduce their failure detection mechanisms to a minimum of one second.

There are several advantages to implementing BFD over reduced timer mechanisms for routing protocols:

- Although reducing the EIGRP, IS-IS, and OSPF timers can result in minimum detection timer of one to two seconds, BFD can provide failure detection in less than one second.
- Because BFD is not tied to any particular routing protocol, it can be used as a generic and consistent failure detection mechanism for EIGRP, IS-IS, and OSPF.

• Because some parts of BFD can be distributed to the data plane, it can be less CPU-intensive than the reduced EIGRP, IS-IS, and OSPF timers, which exist wholly at the control plane.

### **How to Configure Bidirectional Forwarding Detection**

### **Configuring BFD Session Parameters on the Interface**

The steps in this procedure show how to configure BFD on the interface by setting the baseline BFD session parameters on an interface. Repeat the steps in this procedure for each interface over which you want to run BFD sessions to BFD neighbors.

#### **SUMMARY STEPS**

- 1. enable
- 2. configure terminal
- **3.** Perform one of the following steps:
  - ip address ipv4-address mask
  - ipv6 address ipv6-address/mask
- 4. bfd interval milliseconds min\_rx milliseconds multiplier interval-multiplier
- 5. end

|        | Command or Action                   | Purpose                                     |
|--------|-------------------------------------|---------------------------------------------|
| Step 1 | enable                              | Enables privileged EXEC mode.               |
|        | Example:                            | • Enter your password if prompted.          |
|        | Device> enable                      |                                             |
| Step 2 | configure terminal                  | Enters global configuration mode.           |
|        | Example:                            |                                             |
|        | Device# configure terminal          |                                             |
| Step 3 | Perform one of the following steps: | Configures an IP address for the interface. |
|        | • ip address ipv4-address mask      |                                             |
|        | • ipv6 address ipv6-address/mask    |                                             |
|        |                                     |                                             |
|        | Example:                            |                                             |

|        | Command or Action                                                                                               | Purpose                                                                                               |
|--------|----------------------------------------------------------------------------------------------------|----------------------------------------------------------------------------------------------------|
|        | Configuring an IPv4 address for the interface:                                                                  |                                                                                                    |
|        | Device(config-if)# ip address 10.201.201.1 255.255.255.0                                                        |                                                                                                    |
|        | Configuring an IPv6 address for the interface:                                                                  |                                                                                                    |
|        | Device(config-if)# ipv6 address 2001:db8:1:1::1/32                                                              |                                                                                                    |
| Step 4 | bfd interval milliseconds min_rx milliseconds                                                                   | Enables BFD on the interface.                                                                         |
|        | <pre>multiplier interval-multiplier  Example:  Device(config-if) # bfd interval 50 min_rx 50 multiplier 5</pre> | The bfd interval configuration is removed when the subinterface on which it is configured is removed. |
|        |                                                                                                    | The bfd interval configuration is not removed when:                                                   |
|        |                                                                                                    | • an IPv4 address is removed from an interface                                                        |
|        |                                                                                                    | • an IPv6 address is removed from an interface                                                        |
|        |                                                                                                    | • IPv6 is disabled from an interface                                                                  |
|        |                                                                                                    | • an interface is shutdown                                                                            |
|        |                                                                                                    | • IPv4 CEF is disabled globally or locally on an interface                                            |
|        |                                                                                                    | • IPv6 CEF is disabled globally or locally on an interface                                            |
| Step 5 | end                                                                                                    | Exits interface configuration mode and returns to privileged EXEC mode.                               |
|        | Example:                                                                                                    |                                                                                                    |
|        | Device(config-if)# end                                                                                          |                                                                                                    |

### **Configuring BFD Support for Dynamic Routing Protocols**

You can enable BFD support for dynamic routing protocols at the router level to enable BFD support globally for all interfaces or you can configure BFD on a per-interface basis at the interface level.

For Cisco IOS Release 12.2(18)SXE, you may configure BFD support for one or more of the following routing protocols: EIGRP, IS-IS, and OSPF.

For Cisco IOS Releases 12.2(33)SRA, you may configure BFD support for one or more of the following routing protocols: EIGRP, IS-IS, and OSPF.

For Cisco IOS Releases 12.2(33)SRB, you may configure BFD support for one or more of the following routing protocols: BGP, EIGRP, IS-IS, and OSPF.

For Cisco IOS Release 12.2(33)SRC, you may configure BFD support for static routing.

For Cisco IOS Releases 12.0(31)S and 12.4(4)T, you may configure BFD support for one or more of the following routing protocols: BGP, IS-IS, and OSPF.

For Cisco IOS Release 12.0(32)S, for the Cisco 10720 platform, you may configure BFD for one or more of the following routing protocols: BGP, IS-IS, and OSPF.

For Cisco IOS Release 12.4(11)T, BFD support for HSRP was introduced.

This section describes the following procedures:

### **Configuring BFD Support for Static Routing**

Perform this task to configure BFD support for static routing. Repeat the steps in this procedure on each BFD neighbor. For more information, see the "Example: Configuring BFD Support for Static Routing" section.

#### **SUMMARY STEPS**

- 1. enable
- 2. configure terminal
- **3. interface** *type number*
- **4.** Perform one of the following steps:
  - ip address ipv4-address mask
  - ipv6 address ipv6-address/mask
- 5. bfd interval milliseconds mix\_rx milliseconds multiplier interval-multiplier
- 6. exit
- 7. ip route static bfd interface-type interface-number ip-address [group group-name [passive]]
- **8. ip route** [**vrf** *vrf*-*name*] *prefix mask* {*ip-address* | *interface-type interface-number* [*ip-address*]} [**dhcp**] [*distance*] [**name** *next-hop-name*] [**permanent** | **track** *number*] [**tag** *tag*]
- 9. exit
- 10. show ip static route
- 11. show ip static route bfd
- **12.** exit

|        | Command or Action          | Purpose                            |
|--------|----------------------------|------------------------------------|
| Step 1 | enable                     | Enables privileged EXEC mode.      |
|        | Example:                   | • Enter your password if prompted. |
|        | Device> enable             |                                    |
| Step 2 | configure terminal         | Enters global configuration mode.  |
|        | Example:                   |                                    |
|        | Device# configure terminal |                                    |

|        | Command or Action                                                                                                    | Purpose                                                                                                    |
|--------|----------------------------------------------------------------------------------------------------|----------------------------------------------------------------------------------------------------|
| Step 3 | interface type number                                                                                                    | Configures an interface and enters interface configuration mode.                                                                                                    |
|        | Example:                                                                                                    |                                                                                                    |
|        | Device(config)# interface serial 2/0                                                                                                    |                                                                                                    |
| Step 4 | Perform one of the following steps:                                                                                                    | Configures an IP address for the interface.                                                                                                    |
|        | • ip address ipv4-address mask                                                                                                    |                                                                                                    |
|        | • ipv6 address ipv6-address/mask                                                                                                    |                                                                                                    |
|        | Example: Configuring an IPv4 address for the interface:  Device (config-if) # ip address 10.201.201.1                                                |                                                                                                    |
|        | 255.255.25.0                                                                                                    |                                                                                                    |
|        | Configuring an IPv6 address for the interface:                                                                                                    |                                                                                                    |
|        | Device(config-if)# ipv6 address 2001:db8:1:1::1/32                                                                                                   |                                                                                                    |
| Step 5 | bfd interval milliseconds mix_rx milliseconds multiplier interval-multiplier  Example:  Device(config-if) # bfd interval 500 min_rx 500 multiplier 5 | Enables BFD on the interface.                                                                                                    |
|        |                                                                                                    | The bfd interval configuration is removed when the subinterface on which it is configured is removed.                                                                                                    |
|        |                                                                                                    | The bfd interval configuration is not removed when:                                                                                                    |
|        |                                                                                                    | • an IPv4 address is removed from an interface                                                                                                    |
|        |                                                                                                    | • an IPv6 address is removed from an interface                                                                                                    |
|        |                                                                                                    | • IPv6 is disabled from an interface                                                                                                    |
|        |                                                                                                    | • an interface is shutdown                                                                                                    |
|        |                                                                                                    | • IPv4 CEF is disabled globally or locally on an interface                                                                                                    |
|        |                                                                                                    | IPv6 CEF is disabled globally or locally on an interface                                                                                                    |
| Step 6 | exit                                                                                                    | Exits interface configuration mode and returns to global configuration mode.                                                                                                    |
|        | Example:                                                                                                    |                                                                                                    |
|        | Device(config-if)# exit                                                                                                    |                                                                                                    |
| Step 7 | ip route static bfd interface-type interface-number ip-address [group group-name [passive]]                                                          | Specifies a static route BFD neighbor.  • The <i>interface-type</i> , <i>interface-number</i> , and <i>ip-addres</i> arguments are required because BFD support exists only for directly connected neighbors. |

|         | Command or Action                                                                                                    | Purpose                                                                                               |
|---------|----------------------------------------------------------------------------------------------------|----------------------------------------------------------------------------------------------------|
|         | Example:                                                                                                    |                                                                                                    |
|         | Device(config)# ip route static bfd serial 2/0 10.1.1.1 group group1 passive                                                                                                |                                                                                                    |
| Step 8  | ip route [vrf vrf-name] prefix mask {ip-address   interface-type interface-number [ip-address]} [dhcp] [distance] [name next-hop-name] [permanent   track number] [tag tag] | Specifies a static route BFD neighbor.                                                                |
|         | Example:                                                                                                    |                                                                                                    |
|         | Device(config)# ip route 10.0.0.0 255.0.0.0                                                                                                    |                                                                                                    |
| Step 9  | exit                                                                                                    | Exits global configuration mode and returns to privileged EXEC mode.                                  |
|         | Example:                                                                                                    |                                                                                                    |
|         | Device(config)# exit                                                                                                    |                                                                                                    |
| Step 10 | show ip static route                                                                                                    | (Optional) Displays static route database information.                                                |
|         | Example:                                                                                                    |                                                                                                    |
|         | Device# show ip static route                                                                                                    |                                                                                                    |
| Step 11 | show ip static route bfd                                                                                                    | (Optional) Displays information about the static BFD configuration from the configured BFD groups and |
|         | Example:                                                                                                    | nongroup entries.                                                                                     |
|         | Device# show ip static route bfd                                                                                                    |                                                                                                    |
| Step 12 | exit                                                                                                    | Exits privileged EXEC mode and returns to user EXEC mode.                                             |
|         | Example:                                                                                                    |                                                                                                    |
|         | Device# exit                                                                                                    |                                                                                                    |

### **Configuring BFD Echo Mode**

BFD echo mode is enabled by default, but you can disable it such that it can run independently in each direction.

BFD echo mode works with asynchronous BFD. Echo packets are sent by the forwarding engine and forwarded back along the same path in order to perform detection--the BFD session at the other end does not participate in the actual forwarding of the echo packets. The echo function and the forwarding engine are responsible for the detection process; therefore, the number of BFD control packets that are sent out between two BFD neighbors is reduced. In addition, because the forwarding engine is testing the forwarding path on the remote

(neighbor) system without involving the remote system, there is an opportunity to improve the interpacket delay variance, thereby achieving quicker failure detection times than when using BFD Version 0 with BFD control packets for the BFD session.

Echo mode is described as without asymmetry when it is running on both sides (both BFD neighbors are running echo mode).

#### **Prerequisites**

BFD must be running on all participating routers.

Before using BFD echo mode, you must disable the sending of Internet Control Message Protocol (ICMP) redirect messages by entering the **no ip redirects** command, in order to avoid high CPU utilization.

The baseline parameters for BFD sessions on the interfaces over which you want to run BFD sessions to BFD neighbors must be configured. See the Configuring BFD Session Parameters on the Interface section for more information.

#### Restrictions

BFD echo mode, which is supported in BFD Version 1, is available only in Cisco IOS Releases 12.4(9), and 12.2(33)SRA.

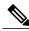

Note

BFD echo mode does not work in conjunction with Unicast Reverse Path Forwarding (uRPF) configuration. If BFD echo mode and uRPF configurations are enabled, then the sessions will flap.

### **Configuring the BFD Slow Timer**

The steps in this procedure show how to change the value of the BFD slow timer. Repeat the steps in this procedure for each BFD router.

#### **SUMMARY STEPS**

- 1. enable
- 2. configure terminal
- 3. bfd slow-timer milliseconds
- 4. end

|        | Command or Action | Purpose                            |
|--------|-------------------|------------------------------------|
| Step 1 | enable            | Enables privileged EXEC mode.      |
|        | Example:          | • Enter your password if prompted. |
|        | Switch> enable    |                                    |

|        | Command or Action                     | Purpose                                                                         |
|--------|---------------------------------------|---------------------------------------------------------------------------------|
| Step 2 | configure terminal                    | Enters global configuration mode.                                               |
|        | Example:                              |                                                                                 |
|        | Switch# configure terminal            |                                                                                 |
| Step 3 | bfd slow-timer milliseconds           | Configures the BFD slow timer.                                                  |
|        | Example:                              |                                                                                 |
|        | Switch(config) # bfd slow-timer 12000 |                                                                                 |
| Step 4 | end                                   | Exits global configuration mode and returns the router to privileged EXEC mode. |
|        | Example:                              |                                                                                 |
|        | Switch(config)# end                   |                                                                                 |

### **Disabling BFD Echo Mode Without Asymmetry**

The steps in this procedure show how to disable BFD echo mode without asymmetry—no echo packets will be sent by the router, and the router will not forward BFD echo packets that are received from any neighbor routers.

Repeat the steps in this procedure for each BFD router.

#### **SUMMARY STEPS**

- 1. enable
- 2. configure terminal
- 3. no bfd echo
- 4. end

|        | Command or Action | Purpose                            |
|--------|-------------------|------------------------------------|
| Step 1 | enable            | Enables privileged EXEC mode.      |
|        | Example:          | • Enter your password if prompted. |
|        | Router> enable    |                                    |

|        | Command or Action            | Purpose                                                              |
|--------|------------------------------|----------------------------------------------------------------------|
| Step 2 | configure terminal           | Enters global configuration mode.                                    |
|        | Example:                     |                                                                      |
|        | Router# configure terminal   |                                                                      |
| Step 3 | no bfd echo                  | Disables BFD echo mode.                                              |
|        | Example:                     | • Use the <b>no</b> form to disable BFD echo mode.                   |
|        | Router(config) # no bfd echo |                                                                      |
| Step 4 | end                          | Exits global configuration mode and returns to privileged EXEC mode. |
|        | Example:                     |                                                                      |
|        | Router(config)# end          |                                                                      |

### **Creating and Configuring BFD Templates**

Perform this task to create a BFD template, enter BFD configuration mode, and configure BFD interval timers.

#### **SUMMARY STEPS**

- 1. enable
- 2. configure terminal
- 3. bfd-template single-hop template-name
- 4. interval min-tx milliseconds min-rx milliseconds multiplier multiplier-value
- 5. end

|        | Command or Action          | Purpose                            |
|--------|----------------------------|------------------------------------|
| Step 1 | enable                     | Enables privileged EXEC mode.      |
|        | Example:                   | • Enter your password if prompted. |
|        | Device> enable             |                                    |
| Step 2 | configure terminal         | Enters global configuration mode.  |
|        | Example:                   |                                    |
|        | Device# configure terminal |                                    |

|        | Command or Action                                                            | Purpose                                                                                                    |
|--------|------------------------------------------------------------------------------|----------------------------------------------------------------------------------------------------|
| Step 3 | bfd-template single-hop template-name                                        | Creates a BFD template and enters BFD configuration mode.                                                                                                    |
|        | Example:                                                                     |                                                                                                    |
|        | <pre>Device(config)# bfd-template single-hop bfdtemplate1</pre>              |                                                                                                    |
| Step 4 | interval min-tx milliseconds min-rx milliseconds multiplier multiplier-value | Configures the transmit and receive intervals between BFD packets, and specifies the number of consecutive BFD control packets that must be missed before BFD declares that a peer |
|        | Example:                                                                     | is unavailable.                                                                                                    |
|        | Device(bfd-config) # interval min-tx 120 min-rx 100 multiplier 3             |                                                                                                    |
| Step 5 | end                                                                          | Exits BFD configuration mode and returns the device to privileged EXEC mode.                                                                                                    |
|        | Example:                                                                     |                                                                                                    |
|        | Device(bfd-config)# end                                                      |                                                                                                    |

#### What to Do Next

The BFD templates that you create can be applied to pseudowire classes to enable BFD control channel over VCCV on ATM pseudowire networks. For more information, see the Configuring BFD Control Channel over VCCV Support for ATM Pseudowire section.

### Configuring BFD Control Channel over VCCV Support for ATM Pseudowire

Perform this task to configure BFD over VCCV Support for ATM Pseudowire networks.

#### **Before You Begin**

You must create and configure the BFD template before you assign it to the pseudowire class. For more information, see the Creating and Configuring BFD Templates section.

Before VCCV BFD can be run on pseudowires, pseudowires must be configured on the network.

#### **SUMMARY STEPS**

- 1. enable
- 2. configure terminal
- 3. pseudowire-class name
- 4. encapsulation type
- **5. protoco** 1 {**ldp** | **none**}
- 6. vccv {control-word | router-alert | ttl}
- 7. vccv bfd template name {udp | raw-bfd}
- 8. vccv bfd status signaling
- 9. exit
- **10.** interface atm interface-number
- 11. atm asynchronous
- 12. pvc vpi/ vci l2transport
- **13.** xconnect peer-ip-address vc-id {encapsulation mpls [manual] | pw-class pw-class-name} [pw-class pw-class-name] [sequencing {transmit | receive | both}]
- 14. end

|        | Command or Action                                               | Purpose                                                                                                    |
|--------|-----------------------------------------------------------------|----------------------------------------------------------------------------------------------------|
| Step 1 | enable                                                          | Enables privileged EXEC mode.                                                                                                    |
|        | Example:                                                        | • Enter your password if prompted.                                                                                                    |
|        | Router> enable                                                  |                                                                                                    |
| Step 2 | configure terminal                                              | Enters global configuration mode.                                                                                                    |
|        | Example:                                                        |                                                                                                    |
|        | Router# configure terminal                                      |                                                                                                    |
| Step 3 | pseudowire-class name                                           | Specifies the name of the pseudowire class and enters pseudowire class configuration mode.                                                                  |
|        | Example:                                                        |                                                                                                    |
|        | Router(config) # pseudowire-class vccv-bfd1                     |                                                                                                    |
| Step 4 | encapsulation type                                              | Specifies that MPLS is used as the data encapsulation method for tunneling Layer 2 traffic over the pseudowire.                                             |
|        | <pre>Example: Router(config-pw-class)# encapsulation mpls</pre> | You must specify mpls encapsulation as part of the <b>xconnect</b> command or as part of a pseudowire class for the AToM Virtual Circuits to work properly. |

|         | Command or Action                                               | Purpose                                                                                                    |
|---------|-----------------------------------------------------------------|----------------------------------------------------------------------------------------------------|
| Step 5  | protoco l {ldp   none}                                          | Specifies that no signaling is configured and that manually configured sessions are used.                       |
|         | Example:                                                        | • To configure static pseudowires, you must specify the                                                         |
|         | Router(config-pw-class)# protocol none                          | none keyword.                                                                                                   |
| Step 6  | vccv {control-word   router-alert   ttl}                        | Sets the MPLS pseudowire CC type.                                                                               |
|         | Example:                                                        | For MPLS pseudowires that use a CV type that does not include IP/UDP headers, you must set the CC type to CC.   |
|         | Router(config-pw-class) # vccv control-word                     | type 1: pseudowire control word.                                                                                |
| Step 7  | vccv bfd template name {udp   raw-bfd}                          | Enables VCCV BFD for the pseudowire class.                                                                      |
|         | Example:                                                        |                                                                                                    |
|         | Router(config-pw-class)# vccv bfd template bfdtemplate1 raw-bfd |                                                                                                    |
| Step 8  | vccv bfd status signaling                                       | Enables status signaling for BFD VCCV.                                                                          |
|         | Example:                                                        |                                                                                                    |
|         | Router(config-pw-class)# vccv bfd status signaling              |                                                                                                    |
| Step 9  | exit                                                            | Exits pseudowire class configuration mode and returns to global configuration mode.                             |
|         | Example:                                                        |                                                                                                    |
|         | Router(config-pw-class)# exit                                   |                                                                                                    |
| Step 10 | interface atm interface-number                                  | Configures an ATM interface and enters interface configuration mode                                             |
|         | Example:                                                        |                                                                                                    |
|         | Router(config)# interface atm 9/0/0                             |                                                                                                    |
| Step 11 | atm asynchronous                                                | Enables asynchronous mode on the ATM interface.                                                                 |
|         | Example:                                                        |                                                                                                    |
|         | Router(config-if)# atm asynchronous                             |                                                                                                    |
| Step 12 | pvc vpi/ vci l2transport                                        | Creates the ATM permanent virtual circuit (PVC), specifies the encapsulation type on an ATM PVC, and enters ATM |
|         | Example:                                                        | virtual circuit configuration mode.                                                                             |
|         | Router(config-if) # pvc 0/100 12transport                       |                                                                                                    |

|         | Command or Action                                                                                                    | Purpose                                                                                                    |
|---------|----------------------------------------------------------------------------------------------------|----------------------------------------------------------------------------------------------------|
| Step 13 | xconnect peer-ip-address vc-id {encapsulation mpls [manual]   pw-class pw-class-name} [pw-class pw-class-name] [sequencing {transmit   receive   both}] | Binds an attachment circuit to a pseudowire, configures an AToM static pseudowire, and specifies the pseudowire class. |
|         | Example:                                                                                                    |                                                                                                    |
|         | Router(cfg-if-atm-l2trans-pvc) # xconnect 10.0.0.7 100 pw-class vccv-bfd1                                                                               |                                                                                                    |
| Step 14 | end                                                                                                    | Exits ATM virtual circuit configuration mode and returns to global configuration mode.                                 |
|         | Example:                                                                                                    |                                                                                                    |
|         | Router(cfg-if-atm-12trans-pvc)# end                                                                                                    |                                                                                                    |

### **Monitoring and Troubleshooting BFD**

This section describes how to retrieve BFD information for maintenance and troubleshooting. The commands in these tasks can be entered as needed, in any order desired.

For more information about BFD session initiation and failure, refer to the BFD Operation, on page 6.

This section contains information for monitoring and troubleshooting BFD for the following Cisco platforms:

### Monitoring and Troubleshooting BFD for Cisco 7600 Series Routers

To monitor or troubleshoot BFD on Cisco 7600 series routers, perform one or more of the steps in this section.

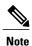

See the "Configuring Synchronous Ethernet on the Cisco 7600 Router with ES+ Line Card" section of the Cisco 7600 Series Ethernet Services Plus (ES+) and Ethernet Services Plus T (ES+T) Line Card Configuration Guide for more information about troubleshooting BFD on Cisco 7600 series routers.

#### **SUMMARY STEPS**

- 1. enable
- 2. show bfd neighbors [details]
- 3. debug bfd [packet | event]

#### **DETAILED STEPS**

|        | Command or Action                  | Purpose                                                                                                    |  |
|--------|------------------------------------|----------------------------------------------------------------------------------------------------|--|
| Step 1 | enable                             | Enables privileged EXEC mode.                                                                                                    |  |
|        | Example:                           | • Enter your password if prompted.                                                                                                    |  |
|        | Router> enable                     |                                                                                                    |  |
| Step 2 | show bfd neighbors [details]       | (Optional) Displays the BFD adjacency database.                                                                                                    |  |
|        | Example:                           | <ul> <li>The details keyword shows all BFD protocol parameters and timers per<br/>neighbor.</li> </ul>                                                                                                    |  |
|        | Router# show bfd neighbors details | Note In order to see the full output of the show bfd neighbors details command on a Cisco 12000 series router, you must enter the command on the line card. Enter the attach slot-number command to establish a CLI session with a line card. The registered protocols are not shown in the output of the show bfd neighbors details command when it is entered on a line card. If hardware-offloaded BFD sessions are configured with Tx and Rx intervals that are not multiples of 50 ms, the hardware intervals are changed. However, output from the show bfd neighbors details command will show the configured intervals, not the changed ones. |  |
| Step 3 | debug bfd [packet   event]         | (Optional) Displays debugging information about BFD packets.                                                                                                    |  |
|        | Example:                           |                                                                                                    |  |
|        | Router# debug bfd packet           |                                                                                                    |  |

### **Monitoring and Troubleshooting BFD for Cisco 12000 Series Routers**

To monitor or troubleshoot BFD on Cisco 12000 series routers, perform one or more of the steps in this section.

#### **SUMMARY STEPS**

- 1. enable
- 2. attach slot-number
- 3. show bfd neighbors [details]
- 4. show monitor event-trace bfd [all]
- 5. debug bfd event
- 6. debug bfd packet
- 7. debug bfd ipc-error
- 8. debug bfd ipc-event
- 9. debug bfd oir-error
- 10. debug bfd oir-event

|        | Command or Action                        | Purpose                                                                                                    |  |
|--------|------------------------------------------|----------------------------------------------------------------------------------------------------|--|
| Step 1 | enable                                   | Enables privileged EXEC mode.                                                                                                    |  |
|        | <pre>Example:    Router&gt; enable</pre> | Enter your password if prompted.                                                                                                    |  |
|        |                                          |                                                                                                    |  |
| Step 2 | attach slot-number                       | Connects you to a specific line card for the purpose of executing monitoring and maintenance commands on the specified line card. Slot numbers range                                                                                                    |  |
|        | Example:                                 | from 0 to 11 for the Cisco 12012 and from 0 to 7 for the Cisco 12008.                                                                                                    |  |
|        | Router# attach 6                         | • If the slot number is omitted, you are prompted for the slot number.                                                                                                    |  |
|        |                                          | Note In order to display the full output of the <b>show bfd neighbors details</b> command on a Cisco 12000 series router, you must enter the command on the line card. Enter the <b>attach</b> <i>slot-number</i> command to establish a CLI session with a line card.                                                                                                    |  |
| Step 3 | show bfd neighbors [details]             | Displays the BFD adjacency database.                                                                                                    |  |
|        | Example:                                 | • The <b>details</b> keyword shows all BFD protocol parameters and timers per neighbor.                                                                                                    |  |
|        | Router# show bfd neighbors details       | Note The registered protocols are not shown in the output of the show bfd neighbors details when it is entered on a line card.  Note If hardware-offloaded BFD sessions are configured with Tx and Rx intervals that are not multiples of 50 ms, the hardware intervals are changed. However, output from the show bfd neighbors details command will show the configured intervals, not the changed ones. |  |

|         | Command or Action                        | Purpose                                                                                                    |  |
|---------|------------------------------------------|----------------------------------------------------------------------------------------------------|--|
| Step 4  | show monitor event-trace bfd [all]       | Displays logged messages for important events in "recent past" on E activities that occur on the line cards. This is a rolling buffer based l |  |
|         | Example:                                 | "distant past" events would be lost. Depending on traffic and frequency of                                                                    |  |
|         | Router# show monitor event-trace bfd all | events, these events could be seen over a variable time window.                                                                               |  |
| Step 5  | debug bfd event                          | Displays debugging information about BFD state transitions.                                                                                   |  |
|         | Example:                                 |                                                                                                    |  |
|         | Router# debug bfd event                  |                                                                                                    |  |
| Step 6  | debug bfd packet                         | Displays debugging information about BFD control packets.                                                                                     |  |
|         | Example:                                 |                                                                                                    |  |
|         | Router# debug bfd packet                 |                                                                                                    |  |
| Step 7  | debug bfd ipc-error                      | Displays debugging information with IPC errors on the RP and LC.                                                                              |  |
|         | Example:                                 |                                                                                                    |  |
|         | Router# debug bfd ipc-error              |                                                                                                    |  |
| Step 8  | debug bfd ipc-event                      | Displays debugging information with IPC events on the RP and LC.                                                                              |  |
|         | Example:                                 |                                                                                                    |  |
|         | Router# debug bfd ipc-event              |                                                                                                    |  |
| Step 9  | debug bfd oir-error                      | Displays debugging information with OIR errors on the RP and LC.                                                                              |  |
|         | Example:                                 |                                                                                                    |  |
|         | Router# debug bfd oir-error              |                                                                                                    |  |
| Step 10 | debug bfd oir-event                      | Displays debugging information with OIR events on the RP and LC.                                                                              |  |
|         | Example:                                 |                                                                                                    |  |
|         | Router# debug bfd oir-event              |                                                                                                    |  |

### **Monitoring and Troubleshooting BFD for Cisco 10720 Internet Routers**

To monitor or troubleshoot BFD on Cisco 10720 Internet routers, perform one or more of the steps in this section.

#### **SUMMARY STEPS**

- 1. enable
- 2. show bfd neighbors [details]
- 3. debug bfd event
- 4. debug bfd packet

#### **DETAILED STEPS**

|        | Command or Action                  | Purpose                                                                                                    |  |
|--------|------------------------------------|----------------------------------------------------------------------------------------------------|--|
| Step 1 | enable                             | Enables privileged EXEC mode.                                                                                                  |  |
|        | Example:                           | • Enter your password if prompted.                                                                                             |  |
|        | Router> enable                     |                                                                                                    |  |
| Step 2 | show bfd neighbors [details]       | (Optional) Displays the BFD adjacency database.                                                                                |  |
|        | Example:                           | <ul> <li>The details keyword will show all BFD protocol parameter<br/>and timers per neighbor.</li> </ul>                      |  |
|        | Router# show bfd neighbors details | Note The registered protocols are not shown in the output of the show bfd neighbors details when it is entered on a line card. |  |
| Step 3 | debug bfd event                    | (Optional) Displays debugging information about BFD state transitions.                                                         |  |
|        | Example:                           |                                                                                                    |  |
|        | Router# debug bfd event            |                                                                                                    |  |
| Step 4 | debug bfd packet                   | (Optional) Displays debugging information about BFD control packets.                                                           |  |
|        | Example:                           |                                                                                                    |  |
|        | Router# debug bfd packet           |                                                                                                    |  |

## Configuration Examples for Bidirectional Forwarding Detection

# **Example: Configuring BFD in an EIGRP Network with Echo Mode Enabled by Default**

In the following example, the EIGRP network contains RouterA, RouterB, and RouterC. Fast Ethernet interface 1/0 on RouterA is connected to the same network as Fast Ethernet interface 1/0 on RouterB is connected to the same network as Fast Ethernet interface 1/0 on RouterB.

RouterA and RouterB are running BFD Version 1, which supports echo mode, and RouterC is running BFD Version 0, which does not support echo mode. The BFD sessions between RouterC and its BFD neighbors are said to be running echo mode with asymmetry because echo mode will run on the forwarding path for RouteA and RouterB, and their echo packets will return along the same path for BFD sessions and failure detections, while their BFD neighbor RouterC runs BFD Version 0 and uses BFD controls packets for BFD sessions and failure detections.

The figure below shows a large EIGRP network with several routers, three of which are BFD neighbors that are running EIGRP as their routing protocol.

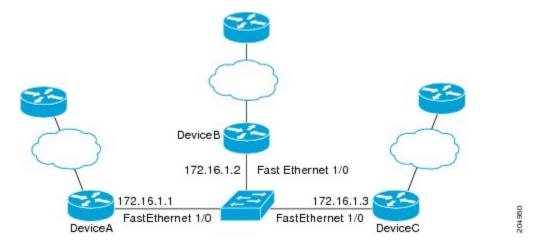

The example, starting in global configuration mode, shows the configuration of BFD.

#### Configuration for RouterA

```
interface Fast Ethernet0/0
 no shutdown
 ip address 10.4.9.14 255.255.255.0
 duplex auto
 speed auto
interface Fast Ethernet1/0
 ip address 172.16.1.1 255.255.255.0
bfd interval 50 min rx 50 multiplier 3
 no shutdown
 duplex auto
 speed auto
router eigrp 11
 network 172.16.0.0
 bfd all-interfaces
 auto-summary
ip default-gateway 10.4.9.1
ip default-network 0.0.0.0
ip route 0.0.0.0 0.0.0.0 10.4.9.1
ip route 172.16.1.129 255.255.255.255 10.4.9.1
no ip http server
logging alarm informational
control-plane
line con 0
 exec-timeout 30 0
```

```
stopbits 1
line aux 0
stopbits 1
line vty 0 4
login
!
!
end
```

#### **Configuration for RouterB**

```
interface Fast Ethernet0/0
no shutdown
 ip address 10.4.9.34 255.255.255.0
duplex auto
speed auto
interface Fast Ethernet1/0
ip address 172.16.1.2 255.255.255.0
bfd interval 50 min_rx 50 multiplier 3
no shtdown
duplex auto
speed auto
router eigrp 11
network 172.16.0.0
bfd all-interfaces
auto-summary
ip default-gateway 10.4.9.1
ip default-network 0.0.0.0
ip route 0.0.0.0 0.0.0.0 10.4.9.1
ip route 172.16.1.129 255.255.255.255 10.4.9.1
no ip http server
logging alarm informational
control-plane
line con 0
exec-timeout 30 0
stopbits 1
line \operatorname{aux} 0
stopbits 1
line vty 0 4
login
end
```

#### **Configuration for RouterC**

```
!
interface Fast Ethernet0/0
no shutdown
ip address 10.4.9.34 255.255.255.0
duplex auto
speed auto
!
interface Fast Ethernet1/0
ip address 172.16.1.2 255.255.255.0
bfd interval 50 min_rx 50 multiplier 3
no shutdown
duplex auto
speed auto
```

```
router eigrp 11
network 172.16.0.0
bfd all-interfaces
auto-summary
ip default-gateway 10.4.9.1
ip default-network 0.0.0.0
ip route 0.0.0.0 0.0.0.0 10.4.9.1
ip route 172.16.1.129 255.255.255.255 10.4.9.1
no ip http server
logging alarm informational
control-plane
line con 0
exec-timeout 30 0
 stopbits 1
line aux 0
 stopbits 1
line vty 0 4
 login
```

The output from the **show bfd neighbors details** command from RouterA verifies that BFD sessions have been created among all three routers and that EIGRP is registered for BFD support. The first group of output shows that RouterC with the IP address 172.16.1.3 runs BFD Version 0 and therefore does not use the echo mode. The second group of output shows that RouterB with the IP address 172.16.1.2 does run BFD Version 1, and the 50 millisecond BFD interval parameter had been adopted. The relevant command output is shown in bold in the output.

#### RouterA# show bfd neighbors details

```
OurAddr
      NeighAddr
      LD/RD RH/RS
                     Holdown (mult) State
172.16.1.1
             172.16.1.3
                                   Uр
     5/3
           1 (RH)
                    150 (3)
                                         Fa1/0
Session state is UP and not using echo function.
Local Diag: 0, Demand mode: 0, Poll bit: 0
MinTxInt: 50000, MinRxInt: 50000, Multiplier: 3
Received MinRxInt: 50000, Received Multiplier:
Holdown (hits): 150(0), Hello (hits): 50(1364284)
Rx Count: 1351813, Rx Interval (ms) min/max/avg: 28/64/49 last: 4 ms ago
Tx Count: 1364289, Tx Interval (ms) min/max/avq: 40/68/49 last: 32 ms ago
Registered protocols: EIGRP
Uptime: 18:42:45
Last packet: Version: 0
             Diagnostic: 0
             I Hear You bit: 1
                                   - Demand bit: 0
             Poll bit: 0
                                   - Final bit: 0
             Multiplier: 3
                                  - Length: 24
             My Discr.: 3
                                   - Your Discr.: 5
             Min tx interval: 50000
                                       - Min rx interval: 50000
             Min Echo interval: 0
OurAddr
             NeighAddr
     LD/RD RH/RS
                   Holdown (mult) State
172.16.1.1
             172.16.1.2
          Up
                     Ω
                          (3)
                                Up
                                           Fa1/0
Session state is UP and using echo function with 50 ms interval.
Local Diag: 0, Demand mode: 0, Poll bit: 0
MinTxInt: 1000000, MinRxInt: 1000000, Multiplier: 3
Received MinRxInt: 1000000, Received Multiplier:
Holdown (hits): 3000(0), Hello (hits): 1000(317)
Rx Count: 305, Rx Interval (ms) min/max/avg: 1/1016/887 last: 448 ms ago
```

```
Tx Count: 319, Tx Interval (ms) min/max/avg: 1/1008/880 last: 532 ms ago
Registered protocols: EIGRP
Uptime: 00:04:30
Last packet: Version: 1
         - Diagnostic: 0
             State bit: Up
                                   - Demand bit: 0
             Poll bit: 0
                                   - Final bit: 0
             Multiplier: 3
                                  - Length: 24
             My Discr.: 1
                                   - Your Discr.: 6
             Min tx interval: 1000000
                                         - Min rx interval: 1000000
             Min Echo interval: 50000
```

The output from the **show bfd neighbors details** command on Router B verifies that BFD sessions have been created and that EIGRP is registered for BFD support. As previously noted, RouterA runs BFD Version 1, therefore echo mode is running, and RouterC runs BFD Version 0, so echo mode does not run. The relevant command output is shown in bold in the output.

```
RouterB# show bfd neighbors details
```

```
OurAddr
              NeighAddr
     LD/RD RH/RS Holdown(mult) State
                                               Int
172.16.1.2
             172.16.1.1
                           (3)
                                            Fa1/0
   1/6 Up
                   0
                                 Uр
Session state is UP and using echo function with 50 ms interval.
Local Diag: 0, Demand mode: 0, Poll bit: 0
MinTxInt: 1000000, MinRxInt: 1000000, Multiplier: 3
Received MinRxInt: 1000000, Received Multiplier: 3
Holdown (hits): 3000(0), Hello (hits): 1000(337)
Rx Count: 341, Rx Interval (ms) min/max/avg: 1/1008/882 last: 364 ms ago
Tx Count: 339, Tx Interval (ms) min/max/avg: 1/1016/886 last: 632 ms ago
Registered protocols: EIGRP
Uptime: 00:05:00
Last packet: Version: 1
             Diagnostic: 0
             State bit: Up
                                    - Demand bit: 0
             Poll bit: 0
                                    - Final bit: 0
             Multiplier: 3
                                   - Length: 24
             My Discr.: 6
                                    - Your Discr.: 1
             Min tx interval: 1000000
                                         - Min rx interval: 1000000
             Min Echo interval: 50000
OurAddr
              NeighAddr
 LD/RD RH/RS
                Holdown (mult) State
172.16.1.2 172.16.1.3
     3/6
            1 (RH)
                      118
                           (3)
                                 αU
                                              Fa1/0
Session state is UP and not using echo function.
Local Diag: 0, Demand mode: 0, Poll bit: 0
MinTxInt: 50000, MinRxInt: 50000, Multiplier: 3
Received MinRxInt: 50000, Received Multiplier: 3
Holdown (hits): 150(0), Hello (hits): 50(5735)
Rx Count: 5731, Rx Interval (ms) min/max/avg: 32/72/49 last: 32 ms ago Tx Count: 5740, Tx Interval (ms) min/max/avg: 40/64/50 last: 44 ms ago
Registered protocols: EIGRP
Uptime: 00:04:45
Last packet: Version: 0
             - Diagnostic: 0
             I Hear You bit: 1
                                   - Demand bit: 0
             Poll bit: 0
                                    - Final bit: 0
             Multiplier: 3
                                    - Length: 24
                                    - Your Discr.: 3
             My Discr.: 6
             Min tx interval: 50000
                                        - Min rx interval: 50000
             Min Echo interval: 0
```

The figure below shows that Fast Ethernet interface 1/0 on RouterB has failed. When Fast Ethernet interface 1/0 on RouterB is shut down, the BFD statistics of the corresponding BFD sessions on RouterA and RouterB are reduced.

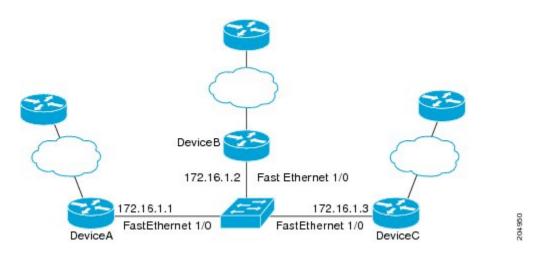

When Fast Ethernet interface 1/0 on RouterB fails, BFD will no longer detect Router B as a BFD neighbor for RouterA or for RouterC. In this example, Fast Ethernet interface 1/0 has been administratively shut down on RouterB.

The following output from the **show bfd neighbors** command on RouterA now shows only one BFD neighbor for RouterA in the EIGRP network. The relevant command output is shown in bold in the output.

```
RouterA# show bfd neighbors
OurAddr NeighAddr

LD/RD RH/RS Holdown(mult) State Int
172.16.1.1 172.16.1.3

5/3 1(RH) 134 (3 ) Up Fa1/0
```

The following output from the **show bfd neighbors** command on RouterC also now shows only one BFD neighbor for RouterC in the EIGRP network. The relevant command output is shown in bold in the output.

RouterC# show bfd neighbors

| OurAddr                | NeighAddr                    |       |       |
|------------------------|------------------------------|-------|-------|
| LD/RD RH<br>172.16.1.3 | Holdown (mult)<br>172.16.1.1 | State | Int   |
| 3/5 1                  | 114 (3)                      | Un    | Fa1/0 |

### **Example: Configuring BFD in an OSPF Network**

In the following example, the simple OSPF network consists of Router A and Router B. Fast Ethernet interface 0/1 on Router A is connected to the same network as Fast Ethernet interface 6/0 in Router B. The example, starting in global configuration mode, shows the configuration of BFD. For both Routers A and B, BFD is configured globally for all interfaces associated with the OSPF process.

#### **Configuration for Router A**

```
! interface Fast Ethernet 0/1 ip address 172.16.10.1 255.255.255.0 bfd interval 50 min_rx 50 multiplier 3 ! interface Fast Ethernet 3/0.1
```

```
ip address 172.17.0.1 255.255.255.0
!
router ospf 123
log-adjacency-changes detail
network 172.16.0.0 0.0.0.255 area 0
network 172.17.0.0 0.0.0.255 area 0
bfd all-interfaces
```

#### **Configuration for Router B**

```
! interface Fast Ethernet 6/0 ip address 172.16.10.2 255.255.255.0 bfd interval 50 min_rx 50 multiplier 3 ! interface Fast Ethernet 6/1 ip address 172.18.0.1 255.255.255.0 ! router ospf 123 log-adjacency-changes detail network 172.16.0.0 0.0.255.255 area 0 bfd all-interfaces
```

The output from the **show bfd neighbors details** command verifies that a BFD session has been created and that OSPF is registered for BFD support. The relevant command output is shown in bold in the output.

#### Router A

```
RouterA# show bfd neighbors details
OurAddr
               NeighAddr
                               LD/RD RH Holdown(mult)
                                                           State
172.16.10.1
               172.16.10.2
                                1/2 1
                                          532 (3)
                                                                      Fa0/1
                                                           qŪ
Local Diag: 0, Demand mode: 0, Poll bit: 0
MinTxInt: 200000, MinRxInt: 200000, Multiplier: 5
Received MinRxInt: 1000, Received Multiplier: 3
Holdown (hits): 600(22), Hello (hits): 200(84453)
Rx Count: 49824, Rx Interval (ms) min/max/avg: 208/440/332 last: 68 ms ago Tx Count: 84488, Tx Interval (ms) min/max/avg: 152/248/196 last: 192 ms ago
Registered protocols: OSPF
Uptime: 02:18:49
Last packet: Version: 0
              - Diagnostic: 0
              I Hear You bit: 1
                                       - Demand bit: 0
              Poll bit: 0
                                       - Final bit: 0
                                      - Length: 24
              Multiplier: 3
              My Discr.: 2
                                       - Your Discr.: 1
              Min tx interval: 50000
                                           - Min rx interval: 1000
              Min Echo interval: 0
```

The output from the **show bfd neighbors details** command from the line card on Router B verifies that a BFD session has been created:

#### **Router B**

```
RouterB# attach 6
Entering Console for 8 Port Fast Ethernet in Slot: 6
Type "exit" to end this session
Press RETURN to get started!
Router> show bfd neighbors details
Cleanup timer hits: 0
OurAddr
             NeighAddr
                           LD/RD RH Holdown (mult)
                                                     State
                                                               Int
                            8/1 1
172.16.10.2
            172.16.10.1
                                                               Fa6/0
                                      1000 (5)
                                                     Ūρ
Local Diag: 0, Demand mode: 0, Poll bit: 0
MinTxInt: 50000, MinRxInt: 1000, Multiplier: 3
Received MinRxInt: 200000, Received Multiplier: 5
Holdown (hits): 1000(0), Hello (hits): 200(5995)
Rx Count: 10126, Rx Interval (ms) min/max/avg: 152/248/196 last: 0 ms ago
```

```
Tx Count: 5998, Tx Interval (ms) min/max/avg: 204/440/332 last: 12 ms ago
Last packet: Version: 0
                                   - Diagnostic: 0
                                   - Demand bit: 0
             I Hear You bit: 1
             Poll bit: 0
                                   - Final bit: 0
            Multiplier: 5
                                   - Length: 24
                                  - Your Discr.: 8
            My Discr.: 1
             Min tx interval: 200000
                                      - Min rx interval: 200000
             Min Echo interval: 0
Uptime: 00:33:13
SSO Cleanup Timer called: 0
SSO Cleanup Action Taken: 0
Pseudo pre-emptive process count: 239103 min/max/avg: 8/16/8 last: 0 ms ago
 IPC Tx Failure Count: 0
 IPC Rx Failure Count: 0
Total Adjs Found: 1
```

The output of the **show ip ospf** command verifies that BFD has been enabled for OSPF. The relevant command output is shown in bold in the output.

#### **Router A**

#### RouterA# show ip ospf

```
Routing Process "ospf 123" with ID 172.16.10.1
Supports only single TOS(TOS0) routes
Supports opaque LSA
Supports Link-local Signaling (LLS)
Initial SPF schedule delay 5000 msecs
Minimum hold time between two consecutive SPFs 10000 msecs
Maximum wait time between two consecutive SPFs 10000 msecs
Incremental-SPF disabled
Minimum LSA interval 5 secs
Minimum LSA arrival 1000 msecs
LSA group pacing timer 240 secs
Interface flood pacing timer 33 msecs
Retransmission pacing timer 66 msecs
Number of external LSA 0. Checksum Sum 0x000000
Number of opaque AS LSA 0. Checksum Sum 0x000000
Number of DCbitless external and opaque AS LSA 0
Number of DoNotAge external and opaque AS LSA 0
Number of areas in this router is 1. 1 normal 0 stub 0 nssa
External flood list length 0
BFD is enabled
   Area BACKBONE (0)
       Number of interfaces in this area is 2 (1 loopback)
       Area has no authentication
       SPF algorithm last executed 00:00:08.828 ago
       SPF algorithm executed 9 times
       Area ranges are
       Number of LSA 3. Checksum Sum 0x028417
       Number of opaque link LSA 0. Checksum Sum 0x000000
       Number of DCbitless LSA 0
       Number of indication LSA 0
       Number of DoNotAge LSA 0
       Flood list length 0
```

#### **Router B**

#### RouterB# show ip ospf

```
Routing Process "ospf 123" with ID 172.18.0.1
Supports only single TOS(TOS0) routes
Supports opaque LSA
Supports Link-local Signaling (LLS)
Supports area transit capability
Initial SPF schedule delay 5000 msecs
Minimum hold time between two consecutive SPFs 10000 msecs
Maximum wait time between two consecutive SPFs 10000 msecs
```

```
Incremental-SPF disabled
Minimum LSA interval 5 secs
Minimum LSA arrival 1000 msecs
LSA group pacing timer 240 secs
Interface flood pacing timer 33 msecs
Retransmission pacing timer 66 msecs
Number of external LSA 0. Checksum Sum 0x0
Number of opaque AS LSA 0. Checksum Sum 0x0
Number of DCbitless external and opaque AS LSA 0
Number of DoNotAge external and opaque AS LSA 0
Number of areas in this router is 1. 1 normal 0 stub 0 nssa
Number of areas transit capable is 0
External flood list length 0
BFD is enabled
   Area BACKBONE(0)
       Number of interfaces in this area is 2 (1 loopback)
       Area has no authentication
       SPF algorithm last executed 02:07:30.932 ago
       SPF algorithm executed 7 times
       Area ranges are
       Number of LSA 3. Checksum Sum 0x28417
       Number of opaque link LSA 0. Checksum Sum 0x0
       Number of DCbitless LSA 0
       Number of indication LSA 0
       Number of DoNotAge LSA 0
       Flood list length 0
```

The output of the **show ip ospf interface** command verifies that BFD has been enabled for OSPF on the interfaces connecting Router A and Router B. The relevant command output is shown in bold in the output.

#### **Router A**

```
RouterA# show ip ospf interface Fast Ethernet 0/1
show ip ospf interface Fast Ethernet 0/1
Fast Ethernet0/1 is up, line protocol is up
  Internet Address 172.16.10.1/24, Area 0
  Process ID 123, Router ID 172.16.10.1, Network Type BROADCAST, Cost: 1
  Transmit Delay is 1 sec, State BDR, Priority 1, BFD enabled
  Designated Router (ID) 172.18.0.1, Interface address 172.16.10.2
Backup Designated router (ID) 172.16.10.1, Interface address 172.16.10.1
  Timer intervals configured, Hello 10, Dead 40, Wait 40, Retransmit 5
    oob-resync timeout 40
    Hello due in 00:00:03
  Supports Link-local Signaling (LLS)
  Index 1/1, flood queue length 0
  Next 0x0(0)/0x0(0)
  Last flood scan length is 1, maximum is 1
  Last flood scan time is 0 msec, maximum is 0 msec
  Neighbor Count is 1, Adjacent neighbor count is 1
    Adjacent with neighbor 172.18.0.1 (Designated Router)
  Suppress hello for 0 neighbor(s)
```

#### **Router B**

```
RouterB# show ip ospf interface Fast Ethernet 6/1
Fast Ethernet6/1 is up, line protocol is up
Internet Address 172.18.0.1/24, Area 0
Process ID 123, Router ID 172.18.0.1, Network Type BROADCAST, Cost: 1
Transmit Delay is 1 sec, State DR, Priority 1, BFD enabled
Designated Router (ID) 172.18.0.1, Interface address 172.18.0.1
No backup designated router on this network
Timer intervals configured, Hello 10, Dead 40, Wait 40, Retransmit 5
oob-resync timeout 40
Hello due in 00:00:01
Supports Link-local Signaling (LLS)
Index 1/1, flood queue length 0
Next 0x0(0)/0x0(0)
Last flood scan length is 0, maximum is 0
```

```
Last flood scan time is 0 msec, maximum is 0 msec
Neighbor Count is 0, Adjacent neighbor count is 0
Suppress hello for 0 neighbor(s)
```

### **Example: Configuring BFD in a BGP Network**

In the following example, the simple BGP network consists of Router A and Router B. Fast Ethernet interface 0/1 on Router A is connected to the same network as Fast Ethernet interface 6/0 in Router B. The example, starting in global configuration mode, shows the configuration of BFD.

#### **Configuration for Router A**

```
! interface Fast Ethernet 0/1 ip address 172.16.10.1 255.255.255.0 bfd interval 50 min_rx 50 multiplier 3 ! interface Fast Ethernet 3/0.1 ip address 172.17.0.1 255.255.255.0 ! ! router bgp 40000 bgp log-neighbor-changes neighbor 172.16.10.2 remote-as 45000 neighbor 172.16.10.2 fall-over bfd ! address-family ipv4 neighbor 172.16.10.2 activate no auto-summary no synchronization network 172.18.0.0 mask 255.255.255.0 exit-address-family !
```

#### Configuration for Router B

```
!
interface Fast Ethernet 6/0
ip address 172.16.10.2 255.255.255.0
bfd interval 50 min_rx 50 multiplier 3
!
interface Fast Ethernet 6/1
ip address 172.18.0.1 255.255.255.0
!
router bgp 45000
bgp log-neighbor-changes
neighbor 172.16.10.1 remote-as 40000
neighbor 172.16.10.1 fall-over bfd
!
address-family ipv4
neighbor 172.16.10.1 activate
no auto-summary
no synchronization
network 172.17.0.0 mask 255.255.255.0
exit-address-family
```

The output from the **show bfd neighbors details** command from Router A verifies that a BFD session has been created and that BGP is registered for BFD support. The relevant command output is shown in bold in the output.

#### Router A

#### RouterA# show bfd neighbors details

```
LD/RD RH Holdown(mult)
OurAddr
              NeighAddr
                                                     State
                                                               Int
172.16.10.1
                            1/8 1
             172.16.10.2
                                                               Fa0/1
                                      332 (3)
                                                     Uр
Local Diag: 0, Demand mode: 0, Poll bit: 0
MinTxInt: 200000, MinRxInt: 200000, Multiplier: 5
Received MinRxInt: 1000, Received Multiplier: 3
Holdown (hits): 600(0), Hello (hits): 200(15491)
Rx Count: 9160, Rx Interval (ms) min/max/avg: 200/440/332 last: 268 ms ago
Tx Count: 15494, Tx Interval (ms) min/max/avg: 152/248/197 last: 32 ms ago
Registered protocols: BGP
Uptime: 00:50:45
Last packet: Version: 0
                                   - Diagnostic: 0
             I Hear You bit: 1
                                   - Demand bit: 0
                                   - Final bit: 0
             Poll bit: 0
                                  - Length: 24
             Multiplier: 3
             My Discr.: 8
                                   - Your Discr.: 1
             Min tx interval: 50000
                                       - Min rx interval: 1000
             Min Echo interval: 0
```

The output from the **show bfd neighbors details** command from the line card on Router B verifies that a BFD session has been created:

#### Router B

```
RouterB# attach 6
Entering Console for 8 Port Fast Ethernet in Slot: 6
Type "exit" to end this session
Press RETURN to get started!
Router> show bfd neighbors details
Cleanup timer hits: 0
OurAddr
              NeighAddr
                             LD/RD RH Holdown(mult)
                                                       State
                                                                  Tnt
172.16.10.2
             172.16.10.1
                              8/1 1
                                       1000 (5)
                                                                  Fa6/0
                                                        Uр
Local Diag: 0, Demand mode: 0, Poll bit: 0
MinTxInt: 50000, MinRxInt: 1000, Multiplier: 3
Received MinRxInt: 200000, Received Multiplier: 5
Holdown (hits): 1000(0), Hello (hits): 200(5995)
Rx Count: 10126, Rx Interval (ms) min/max/avg: 152/248/196 last: 0 ms ago
Tx Count: 5998, Tx Interval (ms) min/max/avg: 204/440/332 last: 12 ms ago
Last packet: Version: 0
                                     - Diagnostic: 0
             I Hear You bit: 1
                                    - Demand bit: 0
             Poll bit: 0
                                    - Final bit: 0
             Multiplier: 5
                                    - Length: 24
                                    - Your Discr.: 8
             My Discr.: 1
             Min tx interval: 200000
                                          - Min rx interval: 200000
             Min Echo interval: 0
Uptime: 00:33:13
SSO Cleanup Timer called: 0
SSO Cleanup Action Taken: 0
Pseudo pre-emptive process count: 239103 min/max/avg: 8/16/8 last: 0 ms ago
 IPC Tx Failure Count: 0
 IPC Rx Failure Count: 0
 Total Adjs Found: 1
```

The output of the **show ip bgp neighbors** command verifies that BFD has been enabled for the BGP neighbors:

#### **Router A**

```
RouterA# show ip bgp neighbors
BGP neighbor is 172.16.10.2, remote AS 45000, external link
Using BFD to detect fast fallover
.
.
```

#### Router B

```
RouterB# show ip bgp neighbors
BGP neighbor is 172.16.10.1, remote AS 40000, external link
Using BFD to detect fast fallover
.
.
```

### **Example: Configuring BFD in an IS-IS Network**

In the following example, the simple IS-IS network consists of Router A and Router B. Fast Ethernet interface 0/1 on Router A is connected to the same network as Fast Ethernet interface 6/0 for Router B. The example, starting in global configuration mode, shows the configuration of BFD.

#### Configuration for Router A

```
! interface Fast Ethernet 0/1 ip address 172.16.10.1 255.255.255.0 ip router isis bfd interval 50 min_rx 50 multiplier 3 ! interface Fast Ethernet 3/0.1 ip address 172.17.0.1 255.255.255.0 ip router isis ! router isis net 49.0001.1720.1600.1001.00 bfd all-interfaces !
```

#### **Configuration for Router B**

```
! interface Fast Ethernet 6/0 ip address 172.16.10.2 255.255.255.0 ip router isis bfd interval 50 min_rx 50 multiplier 3 ! interface Fast Ethernet 6/1 ip address 172.18.0.1 255.255.255.0 ip router isis ! router isis net 49.0000.0000.0002.00 bfd all-interfaces !
```

The output from the **show bfd neighbors details** command from Router A verifies that a BFD session has been created and that IS-IS is registered for BFD support:

#### RouterA# show bfd neighbors details

```
LD/RD RH Holdown (mult)
OurAddr
             NeighAddr
                                                     State
                                                               Int
172.16.10.1
            172.16.10.2
                            1/8 1
                                      536 (3)
                                                     Up
                                                               Fa0/1
Local Diag: 0, Demand mode: 0, Poll bit: 0
MinTxInt: 200000, MinRxInt: 200000, Multiplier: 5
Received MinRxInt: 1000, Received Multiplier: 3
Holdown (hits): 600(0), Hello (hits): 200(23543)
Rx Count: 13877, Rx Interval (ms) min/max/avg: 200/448/335 last: 64 ms ago
Tx Count: 23546, Tx Interval (ms) min/max/avg: 152/248/196 last: 32 ms ago
Registered protocols: ISIS
Uptime: 01:17:09
```

```
Last packet: Version: 0 - Diagnostic: 0
I Hear You bit: 1 - Demand bit: 0
Poll bit: 0 - Final bit: 0
Multiplier: 3 - Length: 24
My Discr.: 8 - Your Discr.: 1
Min tx interval: 50000 - Min rx interval: 1000
Min Echo interval: 0
```

The output from the **show bfd neighbors details** command from the line card on Router B verifies that a BFD session has been created:

```
RouterB# attach 6
Entering Console for 8 Port Fast Ethernet in Slot: 6
Type "exit" to end this session
Press RETURN to get started!
Router> show bfd neighbors details
Cleanup timer hits: 0
OurAddr
              NeighAddr
                               LD/RD RH Holdown (mult)
                                                           State
                                                                       Tnt.
172.16.10.2 172.16.10.1 8/1 1 1000 Local Diag: 0, Demand mode: 0, Poll bit: 0
                                          1000 (5)
                                                                       Fa6/0
                                                           αU
MinTxInt: 50000, MinRxInt: 1000, Multiplier: 3
Received MinRxInt: 200000, Received Multiplier: 5
Holdown (hits): 1000(0), Hello (hits): 200(5995)
Rx Count: 10126, Rx Interval (ms) min/max/avg: 152/248/196 last: 0 ms ago
Tx Count: 5998, Tx Interval (ms) min/max/avg: 204/440/332 last: 12 ms ago
                                      - Diagnostic: 0
Last packet: Version: 0
                                       - Demand bit: 0
               I Hear You bit: 1
                                       - Final bit: 0
              Poll bit: 0
              Multiplier: 5
                                      - Length: 24
                                       - Your Discr.: 8
              My Discr.: 1
              Min tx interval: 200000
                                            - Min rx interval: 200000
              Min Echo interval: 0
Uptime: 00:33:13
SSO Cleanup Timer called: 0
SSO Cleanup Action Taken: 0
Pseudo pre-emptive process count: 239103 min/max/avg: 8/16/8 last: 0 ms ago
 IPC Tx Failure Count: 0
 IPC Rx Failure Count: 0
 Total Adjs Found: 1
```

### **Example: Configuring BFD in an HSRP Network**

In the following example, the HSRP network consists of Router A and Router B. Fast Ethernet interface 2/0 on Router A is connected to the same network as Fast Ethernet interface 2/0 on Router B. The example, starting in global configuration mode, shows the configuration of BFD.

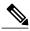

Note

In the following example, the **standby bfd** and the **standby bfd all-interfaces** commands are not displayed. HSRP support for BFD peering is enabled by default when BFD is configured on the router or interface using the **bfd interval** command. The **standby bfd** and **standby bfd all-interfaces** commands are needed only if BFD has been manually disabled on a router or interface.

#### **Router A**

```
ip cef
interface Fast Ethernet2/0
no shutdown
ip address 10.0.0.2 255.0.0.0
ip router-cache cef
bfd interval 200 min rx 200 multiplier 3
standby 1 ip 10.0.0.11
```

```
standby 1 preempt
standby 1 priority 110
standby 2 ip 10.0.0.12
standby 2 preempt
standby 2 priority 110
```

#### **Router B**

```
interface Fast Ethernet2/0
ip address 10.1.0.22 255.255.0.0
no shutdown
bfd interval 200 min_rx 200 multiplier 3
standby 1 ip 10.0.0.11
standby 1 preempt
standby 1 priority 90
standby 2 ip 10.0.0.12
standby 2 preempt
standby 2 priority 80
```

The output from the **show standby neighbors** command verifies that a BFD session has been created:

#### RouterA#show standby neighbors

```
HSRP neighbors on Fast Ethernet2/0 10.1.0.22
No active groups Standby groups: 1
BFD enabled !
RouterB# show standby neighbors

HSRP neighbors on Fast Ethernet2/0 10.0.0.2
Active groups: 1
No standby groups
BFD enabled !
```

## **Example: Configuring BFD Support for Static Routing**

In the following example, the network consists of Device A and Device B. Serial interface 2/0 on Device A is connected to the same network as serial interface 2/0 on Device B. In order for the BFD session to come up, Device B must be configured.

#### **Device A**

```
configure terminal
interface Serial 2/0
ip address 10.201.201.1 255.255.255.0
bfd interval 500 min_rx 500 multiplier 5
ip route static bfd Serial 2/0 10.201.201.2
ip route 10.0.0.0 255.0.0.0 Serial 2/0 10.201.201.2
```

#### **Device B**

```
configure terminal
interface Serial 2/0
ip address 10.201.201.2 255.255.255.0
bfd interval 500 min_rx 500 multiplier 5
ip route static bfd Serial 2/0 10.201.201.1
ip route 10.1.1.1 255.255.255 Serial 2/0 10.201.201.1
```

Note that the static route on Device B exists solely to enable the BFD session between 10.201.201.1 and 10.201.201.2. If there is no useful static route that needs to be configured, select a prefix that will not affect packet forwarding, for example, the address of a locally configured loopback interface.

In the following example, there is an active static BFD configuration to reach 209.165.200.225 through Ethernet interface 0/0 in the BFD group testgroup. As soon as the static route is configured that is tracked by the configured static BFD, a single hop BFD session is initiated to 209.165.200.225 through Ethernet interface 0/0. The prefix 10.0.0.0/8 is added to the RIB if a BFD session is successfully established.

```
configure terminal ip route static bfd Ethernet 0/0 209.165.200.225 group testgroup ip route 10.0.0.0 255.255.255.224 Ethernet 0/0 209.165.200.225
```

In the following example, a BFD session to 209.165.200.226 through Ethernet interface 0/0.1001 is marked to use the group testgroup. That is, this configuration is a passive static BFD. Though there are static routes to be tracked by the second static BFD configuration, a BFD session is not triggered for 209.165.200.226 through Ethernet interface 0/0.1001. The existence of the prefixes 10.1.1.1/8 and 10.2.2.2/8 is controlled by the active static BFD session (Ethernet interface 0/0.209.165.200.225).

```
configure terminal ip route static bfd Ethernet 0/0 209.165.200.225 group testgroup ip route 10.0.0.0 255.255.255.224 Ethernet 0/0 209.165.200.225 ip route static bfd Ethernet 0/0.1001 209.165.200.226 group testgroup passive ip route 10.1.1.1 255.255.255.224 Ethernet 0/0.1001 209.165.200.226 ip route 10.2.2.2 255.255.224 Ethernet 0/0.1001 209.165.200.226
```

# Example: Configuring BFD Control Channel over VCCV--Support for ATM Pseudowire

The figure below shows a typical ATM pseudowire configuration. The network consists of a MPLS pseudowire carrying an ATM payload between two terminating provider edge (T-PE) devices: T-PE1 and T-PE2. BFD monitoring of the pseudowire occurs between the T-PE1 device and the switching providing edge (S-PE) device, and between the S-PE device and the T-PE2 device. BFD also monitors the signal status of the ACs between the customer edge (CE) devices and the T-PE devices.

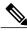

Note

No configuration specific to BFD control channel over VCCV is required for the S-PEs.

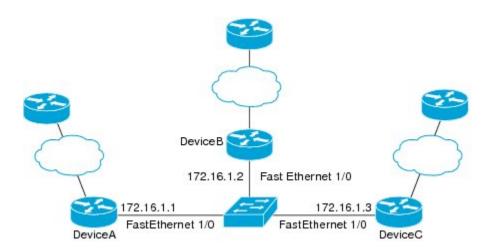

#### CE<sub>1</sub>

```
interface ATM 0/0
description connect to mfi6 atm9/0/0
no ip address
no ip directed-broadcast
atm clock INTERNAL
atm sonet stm-1
no atm enable-ilmi-trap
no atm ilmi-keepalive
!
interface ATM 0/0.2 point-to-point
ip address 10.25.1.1 255.255.255.0
no ip directed-broadcast
no atm enable-ilmi-trap
pvc 0/100
encapsulation aal5snap
```

#### T-PE1

```
interface Loopback 0
 ip address 10.0.0.6 255.255.255.255
bfd-template single-hop nsn
 interval min-tx 500 min-rx 500 multiplier 3
pseudowire-class vccv-bfd1
 encapsulation mpls
 vccv bfd template nsn raw-bfd
 vccv bfd status signaling
interface ATM 9/0/0
 description connect mfr4 atm0/0
 no ip address
 atm asynchronous
 atm clock INTERNAL
 no atm ilmi-keepalive
no atm enable-ilmi-trap
pvc 0/100 l2transport
  xconnect 10.0.0.7 100 pw-class vccv-bfd1
```

#### T-PE2

```
interface Loopback 0
  ip address 10.54.0.1 255.255.255
bfd-template single-hop nsn
  interval min-tx 500 min-rx 500 multiplier 3
!
pseudowire-class vccv-bfd1
```

204950

```
encapsulation mpls
vccv bfd template nsn raw-bfd
vccv bfd status signaling
interface ATM 2/0
no ip address
atm asynchronous
no atm ilmi-keepalive
no atm enable-ilmi-trap
pvc 0/100 12transport
xconnect 10.0.0.7 102 pw-class vccv-bfd1
```

#### CE2

```
interface ATM 4/0.2 point-to-point
ip address 10.25.1.2 255.255.255.0
no snmp trap link-status
pvc 0/100
encapsulation aal5snap
```

## **Additional References**

#### **Related Documents**

| Related Topic                                                                                                  | Document Title                                                                                                    |
|----------------------------------------------------------------------------------------------------|----------------------------------------------------------------------------------------------------|
| Cisco IOS commands                                                                                             | Cisco IOS Master Commands List, All Releases                                                                                                    |
| Configuring and monitoring BGP                                                                                 | "Cisco BGP Overview" module of the Cisco IOS IP<br>Routing Protocols Configuration Guide                                                                                                    |
| BFD hardware offload                                                                                           | "Configuring Synchronous Ethernet on the Cisco 7600<br>Router with ES+ Line Card" section of the Cisco 7600<br>Series Ethernet Services Plus (ES+) and Ethernet<br>Services Plus T (ES+T) Line Card Configuration<br>Guide |
| Configuring and monitoring EIGRP                                                                               | "Configuring EIGRP" module of the Cisco IOS IP<br>Routing Protocols Configuration Guide                                                                                                    |
| Configuring and monitoring HSRP                                                                                | "Configuring HSRP" module of the Cisco IOS IP Application Services Configuration Guide                                                                                                    |
| Configuring and monitoring IS-IS                                                                               | "Configuring Integrated IS-IS" module of the Cisco<br>IOS IP Routing Protocols Configuration Guide                                                                                                    |
| Configuring and monitoring OSPF                                                                                | "Configuring OSPF" module of the Cisco IOS IP<br>Routing Protocols Configuration Guide                                                                                                    |
| BFD commands: complete command syntax, command mode, command history, defaults, usage guidelines, and examples | Cisco IOS IP Routing: Protocol-Independent<br>Command Reference                                                                                                    |

| Related Topic                                                                                                    | Document Title                                                  |
|----------------------------------------------------------------------------------------------------|-----------------------------------------------------------------|
| BGP commands: complete command syntax, command mode, command history, defaults, usage guidelines, and examples   | Cisco IOS IP Routing: Protocol-Independent<br>Command Reference |
| EIGRP commands: complete command syntax, command mode, command history, defaults, usage guidelines, and examples | Cisco IOS IP Routing: Protocol-Independent<br>Command Reference |
| HSRP commands: complete command syntax, command mode, command history, defaults, usage guidelines, and examples  | Cisco IOS IP Application Services Command<br>Reference          |
| IS-IS commands: complete command syntax, command mode, command history, defaults, usage guidelines, and examples | Cisco IOS IP Routing: Protocol-Independent<br>Command Reference |
| OSPF commands: complete command syntax, command mode, command history, defaults, usage guidelines, and examples  | Cisco IOS IP Routing: Protocol-Independent<br>Command Reference |
| BFD IPv6 Encapsulation Support                                                                                   | "BFD IPv6 Encapsulation Support" module                         |
| OSPFv3 for BFD                                                                                                   | "OSPFv3 for BFD" module                                         |
| Static Route Support for BFD over IPv6                                                                           | "Static Route Support for BFD over IPv6" module                 |

#### **Standards and RFCs**

| Standard/RFC | Title                                                                                                    |
|--------------|----------------------------------------------------------------------------------------------------|
| IETF Draft   | Bidirectional Forwarding Detection, February 2009 (http://tools.ietf.org/html/draft-ietf-bfd-base-09)     |
| IETF Draft   | BFD for IPv4 and IPv6 (Single Hop), February 2009 (http://tools.ietf.org/html/draft-ietf-bfd-v4v6-1hop-09 |

#### **Technical Assistance**

| Description                                                                                                    | Link                                              |
|----------------------------------------------------------------------------------------------------|---------------------------------------------------|
| The Cisco Support and Documentation website provides online resources to download documentation, software, and tools. Use these resources to install and configure the software and to troubleshoot and resolve technical issues with Cisco products and technologies. Access to most tools on the Cisco Support and Documentation website requires a Cisco.com user ID and password. | http://www.cisco.com/cisco/web/support/index.html |

## **Feature Information for Bidirectional Forwarding Detection**

The following table provides release information about the feature or features described in this module. This table lists only the software release that introduced support for a given feature in a given software release train. Unless noted otherwise, subsequent releases of that software release train also support that feature.

Use Cisco Feature Navigator to find information about platform support and Cisco software image support. To access Cisco Feature Navigator, go to <a href="https://www.cisco.com/go/cfn">www.cisco.com/go/cfn</a>. An account on Cisco.com is not required.

Table 1: Feature Information for Bidirectional Forwarding Detection

| Feature Name                                                   | Releases | Feature Information                                                                                                    |
|----------------------------------------------------------------|----------|----------------------------------------------------------------------------------------------------|
| BFD Control Channel over<br>VCCV—Support for ATM<br>Pseudowire | 15.0(1)S | VCCV provides a control channel that is associated with an ATM pseudowire to perform operations and management functions over the pseudowire. BFD uses the VCCV control channel to detect dataplane failures for pseudowires. |
|                                                                |          | In Cisco IOS Release 15.0(1)S the BFD control channel over VCCV Support for ATM Pseudowire feature is supported for VCCV type-1 (without an IP/UDP header) only.                                                              |
|                                                                |          | The following commands were introduced or modified by this feature: bfd-template, debug mpls 12transport vc vccv, interval(BFD), vccv, vccv bfd template, vccv bfd status signaling.                                          |

| Feature Name                        | Releases                            | Feature Information                                                                                                    |
|-------------------------------------|-------------------------------------|----------------------------------------------------------------------------------------------------|
| BFD Echo Mode                       | 12.2(33)SRB<br>12.4(9)T<br>15.0(1)S | BFD echo mode works with asynchronous BFD. Echo packets are sent by the forwarding engine and forwarded back along the same path in order to perform detectionthe BFD session at the other end does not participate in the actual forwarding of the echo packets. The echo function and the forwarding engine are responsible for the detection process, therefore the number of BFD control packets that are sent out between two BFD neighbors is reduced. And since the forwarding engine is testing the forwarding path on the remote (neighbor) system without involving the remote system, there is an opportunity to improve the interpacket delay variance, thereby achieving quicker failure detection times than when using BFD Version 0 with BFD control packets for the BFD session. |
| BFD—BFD Hardware Offload<br>Support | 15.1(2)S<br>15.1(1)SG               | This feature supports offloading BFD sessions to ES+ line cards on Cisco 7600 series routers. The following command was introduced or modified: show bfd neighbors.                                                                                                    |
| BFD IPv6 Encapsulation Support      | Cisco IOS XE Release 3.11S          | This feature extends IPv6 support for BFD.  The following command was introduced or modified: bfd interval                                                                                                    |

| Feature Name                                     | Releases                            | Feature Information                                                                                                    |
|--------------------------------------------------|-------------------------------------|----------------------------------------------------------------------------------------------------|
| BFD Multihop                                     | 15.1(3)S<br>15.4(1)S                | This feature supports multihop BFD for IPv4 and IPv6 addresses.                                                                                                    |
|                                                  | 15.1(1)5                            | In Cisco IOS Release 15.4(1)S, support was added for the Cisco ASR 901S Series Routers.                                                                                                    |
|                                                  |                                     | The following commands were introduced or modified: authentication, bfd map, bfd-template, interval, show bfd neighbors, show bfd neighbor drops.                                                                 |
| BFD—Static Route Support                         | 12.2(33)SRC<br>15.0(1)M<br>15.0(1)S | Unlike dynamic routing protocols, such as OSPF and BGP, static routing has no method of peer discovery. Therefore, when BFD                                                                                       |
|                                                  | 15.0(1)SY                           | is configured, the reachability of                                                                                                    |
|                                                  | 15.1(2)S                            | the gateway is completely dependent on the state of the BFD                                                                                                    |
|                                                  | 15.1(1)SG                           | session to the specified neighbor.                                                                                                    |
|                                                  | 15.4(1)S                            | Unless the BFD session is up, the gateway for the static route is considered unreachable, and therefore the affected routes will not be installed in the appropriate RIB.                                         |
|                                                  |                                     | A single BFD session can be used<br>by an IPv4 static client to track the<br>reachability of next hops through<br>a specific interface. A BFD group<br>can be assigned for a set of<br>BFD-tracked static routes. |
|                                                  |                                     | In Cisco IOS Release 15.4(1)S, support was added for the Cisco ASR 901S Series Routers.                                                                                                    |
|                                                  |                                     | The following commands were introduced or modified: ip route static bfd and show ip static route bfd.                                                                                                    |
| BFD Support for IP Tunnel (GRE, with IP address) | 15.1(1)SY                           | This feature supports BFD forwarding on point-to-point IPv4, IPv6, and GRE tunnels.                                                                                                    |
|                                                  |                                     | The following commands were introduced or modified: <b>bfd</b> .                                                                                                    |

| Feature Name                  | Releases                                         | Feature Information                                                                                                    |
|-------------------------------|--------------------------------------------------|----------------------------------------------------------------------------------------------------|
| BFD Support over Port Channel | 15.1(1)SY<br>15.1(2)SY                           | This feature supports configuring BFD timers on port channel interface.  The following commands were introduced or modified: <b>bfd</b> .                                                                                                    |
| BFD—VRF Support               | 12.2(33)SRC<br>15.0(1)M<br>15.0(1)S<br>15.1(1)SY | The BFD feature support is extended to be VPN Routing and Forwarding (VRF) aware to provide fast detection of routing protocol failures between provider edge (PE) and customer edge (CE) devices.                                                                                  |
| BFD—WAN Interface Support     | 12.2(33)SRC<br>15.0(1)M<br>15.0(1)S              | The BFD feature is supported on nonbroadcast media interfaces including ATM, POS, serial, and VLAN interfaces. BFD support also extends to ATM, FR, POS, and serial subinterfaces.  The <b>bfd interval</b> command must be configured on the interface to initiate BFD monitoring. |

| Feature Name                       | Releases    | Feature Information                                                    |
|------------------------------------|-------------|------------------------------------------------------------------------|
| Bidirectional Forwarding Detection | 12.0(31)S   | This document describes how to                                         |
| (standard implementation, Version  | 12.0(32)S   | enable the Bidirectional                                               |
| 1)                                 | 12.2(33)SRB | Forwarding Detection (BFD) protocol. BFD is a detection                |
|                                    | 12.2(33)SRC | protocol designed to provide fast                                      |
|                                    | 12.2(18)SXE | forwarding path failure detection times for all media types,           |
|                                    | 12.2(33)SXH | encapsulations, topologies, and                                        |
|                                    | 12.4(9)T    | routing protocols. In addition to                                      |
|                                    | 12.4(11)T   | fast forwarding path failure detection, BFD provides a                 |
|                                    | 12.4(15)T   | consistent failure detection method                                    |
|                                    | 15.0(1)S    | for network administrators.                                            |
|                                    | , ,         | Because the network administrator can use BFD to detect forwarding     |
|                                    | 15.4(1)S    | path failures at a uniform rate,                                       |
|                                    |             | rather than the variable rates for                                     |
|                                    |             | different routing protocol hello                                       |
|                                    |             | mechanisms, network profiling and planning will be easier, and         |
|                                    |             | reconvergence time will be                                             |
|                                    |             | consistent and predictable.                                            |
|                                    |             | In Release 12.0(31)S, support was                                      |
|                                    |             | added for the Cisco 12000 series                                       |
|                                    |             | Internet router.                                                       |
|                                    |             | In Release 12.0(32)S, support was added for the Cisco 10720 Internet   |
|                                    |             | router and IP Services Engine                                          |
|                                    |             | (Engine 3) and Engine 5 shared                                         |
|                                    |             | port adapters (SPAs) and SPA                                           |
|                                    |             | interface processors (SIPs) on the Cisco 12000 series Internet router. |
|                                    |             |                                                                        |
|                                    |             | In Cisco IOS Release 15.4(1)S, support was added for the Cisco         |
|                                    |             | ASR 901S Series Routers.                                               |
|                                    |             |                                                                        |

| Feature Name                    | Releases                                                                     | Feature Information                                                                                                    |
|---------------------------------|------------------------------------------------------------------------------|----------------------------------------------------------------------------------------------------|
| HSRP Support for BFD            | 12.2(33)SRC<br>12.4(11)T                                                     | In Release 12.4(11)T, support for HSRP was added.                                                                                                    |
|                                 | 12.4(15)T                                                                    | In Release 12.4(15)T, BFD is supported on the Integrated Services Router (ISR) family of Cisco routers, for example, the Cisco 3800 ISR series routers.                                                                                                    |
|                                 |                                                                              | In Release 12.2(33)SRC, the number of BFD sessions that can be created has been increased, BFD support has been extended to ATM, FR, POS, and serial subinterfaces, the BFD feature has been extended to be VRF-aware, BFD sessions are placed in an "Admin Down" state during a planned switchover, and BFD support has been extended to static routing.        |
| IS-IS Support for BFD over IPv4 | 12.0(31)S<br>12.2(18)SXE<br>12.2(33)SRA<br>12.4(4)T<br>15.0(1)S<br>15.4(1)S  | BFD support for OSPF can be configured globally on all interfaces or configured selectively on one or more interfaces. When BFD support is configured with IS-IS as a registered protocol with BFD, IS-IS receives forwarding path detection failure messages from BFD.  In Cisco IOS Release 15.4(1)S, support was added for the Cisco ASR 901S Series Routers. |
| OSPF Support for BFD over IPv4  | 12.0(31)S<br>12.2(18)SXE<br>12.2(33)SRA<br>12.4(4)T<br>15.0(1)S<br>15.1(1)SG | BFD support for OSPF can be configured globally on all interfaces or configured selectively on one or more interfaces. When BFD support is configured with OSPF as a registered protocol with BFD, OSPF receives forwarding path detection failure messages from BFD.                                                                                            |

| Feature Name                                                    | Releases                                                            | Feature Information                                                                                                    |
|-----------------------------------------------------------------|---------------------------------------------------------------------|----------------------------------------------------------------------------------------------------|
| SSO—BFD                                                         | 12.2(33)SRE<br>12.2(33)SXI2<br>12.2(33)XNE<br>15.0(1)S<br>15.1(1)SG | Network deployments that use dual RP routers and switches have a graceful restart mechanism to protect forwarding states across a switchover. This feature enables BFD to maintain sessions in a up state across switchovers.                                                                                                    |
| SSO—BFD (Admin Down)                                            | 12.2(33)SRC<br>15.0(1)S                                             | To support SSO, BFD sessions are placed in an "Admin Down" state during a planned switchover. The BFD configuration is synched from the active to standby processor, and all BFD clients re-register with the BFD process on the standby processor.                                                                                                    |
| BFD Support on IPbasek9 Image for Cisco ISR G2 Modular Routers. | 15.6(3)M                                                            | Effective with Cisco IOS release 15.6(3)M, BFD is also supported in the ipbasek9 image for Cisco ISR G2 modular routers. For example, if EIGRP feature is part of the ipbasek9 image, the BFD for EIGRP feature will be also part of the ipbasek9 image. When a feature is part of a software package other than IP Base which supports BFD, the associated BFD feature will be part of the equivalent software package. |

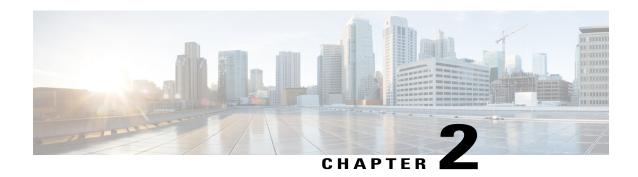

## **BFD IPv6 Encapsulation Support**

Bidirectional Forwarding Detection for IPv6 encapsulations are described within a session information structure. These session information structures are defined by BFDv6 for the protocols supported. BFDv6 uses information from the session information structures to determine the correct encapsulation for BFDv6 packets on that session.

- Finding Feature Information, page 47
- Prerequisites for BFD IPv6 Encapsulation Support, page 47
- Restrictions for BFD IPv6 Encapsulation Support, page 48
- Information About BFD IPv6 Encapsulation Support, page 48
- How to Configure BFD IPv6 Encapsulation Support, page 49
- Configuration Examples for BFD IPv6 Encapsulation Support, page 51
- Additional References, page 51
- Feature Information for BFD IPv6 Encapsulation Support, page 52

## **Finding Feature Information**

Your software release may not support all the features documented in this module. For the latest caveats and feature information, see Bug Search Tool and the release notes for your platform and software release. To find information about the features documented in this module, and to see a list of the releases in which each feature is supported, see the feature information table.

Use Cisco Feature Navigator to find information about platform support and Cisco software image support. To access Cisco Feature Navigator, go to <a href="https://www.cisco.com/go/cfn">www.cisco.com/go/cfn</a>. An account on Cisco.com is not required.

## Prerequisites for BFD IPv6 Encapsulation Support

When using Bidirectional Forwarding Detection over IPv6 (BFDv6), IPv6 Cisco Express Forwarding and IPv6 unicast routing must be enabled on all participating routers.

## Restrictions for BFD IPv6 Encapsulation Support

- BFDv6 supports only global IPv6 neighbor addresses if a global IPv6 address is configured on the interface.
- Only asynchronous mode is supported. In asynchronous mode, either BFDv6 peer can initiate a BFDv6 session.

## Information About BFD IPv6 Encapsulation Support

### Overview of the BFDv6 Protocol

This section describes the BFDv6 protocol, how it is different from BFD for IPv4, and how it works with BFD for IPv4. BFD is a detection protocol designed to provide fast forwarding path failure detection times for all media types, encapsulations, topologies, and routing protocols. In addition to fast forwarding path failure detection, BFD provides a consistent failure detection method for network administrators. BFDv6 provides IPv6 support by accommodating IPv6 addresses and provides the ability to create BFDv6 sessions.

### **BFDv6 Registration**

BFD clients register with BFD using a registry application program interface (API). The registry arguments include protocol type and the address and interface description block (IDB) of the route to be monitored. These APIs and arguments are all assumed by BFD to be IPv4.

BFDv6 has registries from which these arguments have been removed, and the protocol and encapsulation are described within a session information structure. These session information structures are defined by BFDv6 for the protocols supported. BFDv6 uses information from the session information structures to determine the correct encapsulation for BFDv6 packets on that session.

### **BFDv6 Global and Link-Local Addresses**

BFDv6 supports both global and link-local IPv6 addresses for neighbor creation. BFDv6 sessions select source addresses to match the neighbor address types (for example, global IPv6 address neighbors must be paired with global IPv6 source addresses and link-local IPv6 address neighbors must be paired with link-local IPv6 source addresses). The table below shows the address pairings that BFDv6 supports.

Table 2: BFDv6 Address Pairings for Neighbor Creation

| Source Address | <b>Destination Address</b> | Status        |
|----------------|----------------------------|---------------|
| Global         | Global                     | Supported     |
| Global         | Link local                 | Not supported |
| Link local     | Global                     | Not supported |

| Source Address | Destination Address | Status    |
|----------------|---------------------|-----------|
| Link local     | Link local          | Supported |

Because all IPv6-enabled interfaces have a link-local address and BFDv6 selects the source address, link-local address neighbors are always paired with a link-local interface address. The link-local source address with global destination address is not supported by Cisco Express Forwarding. Therefore, a global IPv6 address must be configured on an interface before a session with a global address neighbor may be established in BFDv6. BFDv6 rejects any sessions in which the neighbor address is global and no global address is configured on the interface.

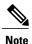

The behavior of a unique local address (ULA) in BFDv6 is the same as a global address.

### BFD for IPv4 and IPv6 on the Same Interface

BFD supports multiple IPv4 and IPv6 sessions per interface, with no restriction on the protocol of those sessions.

## **How to Configure BFD IPv6 Encapsulation Support**

### **Configuring BFD Session Parameters on the Interface**

The steps in this procedure show how to configure BFD on the interface by setting the baseline BFD session parameters on an interface. Repeat the steps in this procedure for each interface over which you want to run BFD sessions to BFD neighbors.

#### **SUMMARY STEPS**

- 1. enable
- 2. configure terminal
- **3.** Perform one of the following steps:
  - ip address ipv4-address mask
  - ipv6 address ipv6-address/mask
- 4. bfd interval milliseconds min rx milliseconds multiplier interval-multiplier
- 5. end

### **DETAILED STEPS**

|        | Command or Action                                              | Purpose                                                                                               |
|--------|----------------------------------------------------------------|----------------------------------------------------------------------------------------------------|
| Step 1 | enable                                                         | Enables privileged EXEC mode.                                                                         |
|        | Example:                                                       | • Enter your password if prompted.                                                                    |
|        | Device> enable                                                 |                                                                                                    |
| Step 2 | configure terminal                                             | Enters global configuration mode.                                                                     |
|        | Example:                                                       |                                                                                                    |
|        | Device# configure terminal                                     |                                                                                                    |
| Step 3 | Perform one of the following steps:                            | Configures an IP address for the interface.                                                           |
|        | • ip address ipv4-address mask                                 |                                                                                                    |
|        | • ipv6 address ipv6-address/mask                               |                                                                                                    |
|        |                                                                |                                                                                                    |
|        | <b>Example:</b> Configuring an IPv4 address for the interface: |                                                                                                    |
|        | Device(config-if)# ip address 10.201.201.1 255.255.255.0       |                                                                                                    |
|        | Configuring an IPv6 address for the interface:                 |                                                                                                    |
|        | Device(config-if)# ipv6 address 2001:db8:1:1::1/32             |                                                                                                    |
| Step 4 | bfd interval milliseconds min_rx milliseconds                  | Enables BFD on the interface.                                                                         |
| •      | multiplier interval-multiplier                                 | The bfd interval configuration is removed when the subinterface on which it is configured is removed. |
|        | Example:                                                       | The bfd interval configuration is not removed when:                                                   |
|        | Device(config-if) # bfd interval 50 min_rx 50 multiplier 5     | • an IPv4 address is removed from an interface                                                        |
|        |                                                                | • an IPv6 address is removed from an interface                                                        |
|        |                                                                | • IPv6 is disabled from an interface                                                                  |
|        |                                                                | an interface is shutdown                                                                              |
|        |                                                                | • IPv4 CEF is disabled globally or locally on an interface                                            |
|        |                                                                | • IPv6 CEF is disabled globally or locally on an interface                                            |
| Step 5 | end                                                            | Exits interface configuration mode and returns to privileged EXEC mode.                               |
|        | Example:                                                       |                                                                                                    |
|        | Device(config-if)# end                                         |                                                                                                    |

## **Configuration Examples for BFD IPv6 Encapsulation Support**

### **Example: Configuring BFD Session Parameters on the Interface**

Device# show ipv6 ospf neighbor detail

Dead timer due in 00:00:38 Neighbor is up for 00:10:01

Neighbor 172.16.4.4 In the area 0 via interface POS4/0 Neighbor: interface-id 14, link-local address FE80::205:5FFF:FED3:5406 Neighbor priority is 1, State is FULL, 6 state changes Options is 0x63AD1B0D Dead timer due in 00:00:33 Neighbor is up for 00:48:56 Index 1/1/1, retransmission queue length 0, number of retransmission 1 First 0x0(0)/0x0(0)/0x0(0) Next 0x0(0)/0x0(0)/0x0(0)Last retransmission scan length is 1, maximum is 1 Last retransmission scan time is 0 msec, maximum is 0 msec Neighbor 172.16.3.3 In the area 1 via interface FastEthernet0/0 Neighbor: interface-id 3, link-local address FE80::205:5FFF:FED3:5808 Neighbor priority is 1, State is FULL, 6 state changes DR is 172.16.6.6 BDR is 172.16.3.3 Options is 0x63F813E9 Dead timer due in 00:00:33 Neighbor is up for 00:09:00 Index 1/1/2, retransmission queue length 0, number of retransmission 2 First 0x0(0)/0x0(0)/0x0(0) Next 0x0(0)/0x0(0)/0x0(0)Last retransmission scan length is 1, maximum is 2 Last retransmission scan time is 0 msec, maximum is 0 msec Neighbor 172.16.5.5 In the area 2 via interface ATM3/0 Neighbor: interface-id 13, link-local address FE80::205:5FFF:FED3:6006 Neighbor priority is 1, State is FULL, 6 state changes Options is 0x63F7D249

Index 1/1/3, retransmission queue length 0, number of retransmission 0

First 0x0(0)/0x0(0)/0x0(0) Next 0x0(0)/0x0(0)/0x0(0)Last retransmission scan length is 0, maximum is 0

Last retransmission scan time is 0 msec, maximum is 0 msec

### **Additional References**

#### **Related Documents**

| Related Topic                    | Document Title                                  |
|----------------------------------|-------------------------------------------------|
| IPv6 addressing and connectivity | Cisco IOS IPv6 Configuration<br>Guide           |
| Cisco IOS commands               | Cisco IOS Master Commands List,<br>All Releases |

| Related Topic           | Document Title                              |
|-------------------------|---------------------------------------------|
| IPv6 commands           | Cisco IOS IPv6 Command<br>Reference         |
| Cisco IOS IPv6 features | Cisco IOS IPv6 Feature Mapping              |
| OSPFv3 for BFD          | "Bidirectional Forwarding Detection" module |

#### Standards and RFCs

| Standard/RFC  | Title     |
|---------------|-----------|
| RFCs for IPv6 | IPv6 RFCs |

#### MIBs

| MIB | MIBs Link                                                                                                    |
|-----|----------------------------------------------------------------------------------------------------|
|     | To locate and download MIBs for selected platforms, Cisco IOS releases, and feature sets, use Cisco MIB Locator found at the following URL: http://www.cisco.com/go/mibs |

#### **Technical Assistance**

| Description                                                                                                    | Link |
|----------------------------------------------------------------------------------------------------|------|
| The Cisco Support and Documentation website provides online resources to download documentation, software, and tools. Use these resources to install and configure the software and to troubleshoot and resolve technical issues with Cisco products and technologies. Access to most tools on the Cisco Support and Documentation website requires a Cisco.com user ID and password. |      |

## Feature Information for BFD IPv6 Encapsulation Support

The following table provides release information about the feature or features described in this module. This table lists only the software release that introduced support for a given feature in a given software release train. Unless noted otherwise, subsequent releases of that software release train also support that feature.

Use Cisco Feature Navigator to find information about platform support and Cisco software image support. To access Cisco Feature Navigator, go to <a href="https://www.cisco.com/go/cfn">www.cisco.com/go/cfn</a>. An account on Cisco.com is not required.

Table 3: Feature Information for BFD IPv6 Encapsulation Support

| Feature Name                   | Releases                                                       | Feature Information                                                                                                    |
|--------------------------------|----------------------------------------------------------------|----------------------------------------------------------------------------------------------------|
| BFD IPv6 Encapsulation Support | 12.2(33)SRE<br>15.0(1)SY<br>15.1(1)SG<br>15.1(1)SY<br>15.1(2)T | BFDv6 encapsulations are described within a session information structure. These session information structures are defined by BFDv6 for the protocols supported. BFDv6 uses information from the session information structures to determine the correct encapsulation for BFDv6 packets on that session.  The following commands were introduced or modified: bfd interval, show ipv6 ospf neighbor. |

Feature Information for BFD IPv6 Encapsulation Support

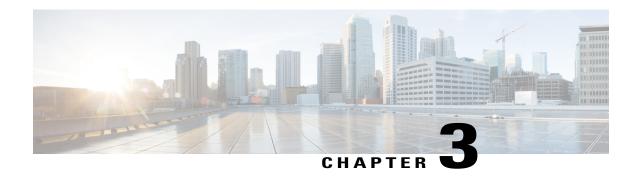

### **OSPFv3** for BFD

The Bidirectional Forwarding Detection protocol supports OSPFv3.

- Finding Feature Information, page 55
- Information About OSPFv3 for BFD, page 55
- How to Configure OSPFv3 for BFD, page 56
- Configuration Examples for OSPFv3 for BFD, page 61
- Additional References, page 62
- Feature Information for OSPFv3 for BFD, page 63

## **Finding Feature Information**

Your software release may not support all the features documented in this module. For the latest caveats and feature information, see Bug Search Tool and the release notes for your platform and software release. To find information about the features documented in this module, and to see a list of the releases in which each feature is supported, see the feature information table.

Use Cisco Feature Navigator to find information about platform support and Cisco software image support. To access Cisco Feature Navigator, go to <a href="https://www.cisco.com/go/cfn">www.cisco.com/go/cfn</a>. An account on Cisco.com is not required.

### Information About OSPFv3 for BFD

The Bidirectional Forwarding Detection (BFD) protocol supports Open Shortest Path First version 3 (OSPFv3).

## **How to Configure OSPFv3 for BFD**

### **Configuring BFD Support for OSPFv3**

This section describes the procedures for configuring BFD support for OSPFv3, so that OSPFv3 is a registered protocol with BFD and will receive forwarding path detection failure messages from BFD. You can either configure BFD support for OSPFv3 globally on all interfaces or configure it selectively on one or more interfaces.

There are two methods for enabling BFD support for OSPFv3:

- You can enable BFD for all of the interfaces for which OSPFv3 is routing by using the **bfd all-interfaces** command in router configuration mode. You can disable BFD support on individual interfaces using the **ipv6 ospf bfd disable** command in interface configuration mode.
- You can enable BFD for a subset of the interfaces for which OSPFv3 is routing by using the **ipv6 ospf bfd** command in interface configuration mode.

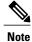

OSPF will only initiate BFD sessions for OSPF neighbors that are in the FULL state.

### **Configuring Baseline BFD Session Parameters on the Interface**

Repeat this task for each interface over which you want to run BFD sessions to BFD neighbors.

#### **SUMMARY STEPS**

- 1. enable
- 2. configure terminal
- 3. interface type number
- 4. bfd interval milliseconds min\_rx milliseconds multiplier interval-multiplier

#### **DETAILED STEPS**

|        | Command or Action | Purpose                            |
|--------|-------------------|------------------------------------|
| Step 1 | enable            | Enables privileged EXEC mode.      |
|        | Example:          | • Enter your password if prompted. |
|        | Device> enable    |                                    |

|        | Command or Action                                                            | Purpose                                                                                        |
|--------|------------------------------------------------------------------------------|------------------------------------------------------------------------------------------------|
| Step 2 | configure terminal                                                           | Enters global configuration mode.                                                              |
|        | Example:                                                                     |                                                                                                |
|        | Device# configure terminal                                                   |                                                                                                |
| Step 3 | interface type number                                                        | Specifies an interface type and number, and places the device in interface configuration mode. |
|        | Example:                                                                     |                                                                                                |
|        | Device(config)# interface GigabitEthernet 0/0/0                              |                                                                                                |
| Step 4 | bfd interval milliseconds min_rx milliseconds multiplier interval-multiplier | Enables BFD on the interface.                                                                  |
|        | Example:                                                                     |                                                                                                |
|        | Device(config-if)# bfd interval 50 min_rx 50 multiplier 5                    |                                                                                                |

### **Configuring BFD Support for OSPFv3 for All Interfaces**

#### **Before You Begin**

OSPFv3 must be running on all participating devices. The baseline parameters for BFD sessions on the interfaces over which you want to run BFD sessions to BFD neighbors must be configured.

#### **SUMMARY STEPS**

- 1. enable
- 2. configure terminal
- **3. ipv6 router ospf** *process-id* [**vrf** *vpn-name*]
- 4. bfd all-interfaces
- 5. exi
- **6. show bfd neighbors** [**vrf** *vrf-name*] [**client** {**bgp** | **eigrp** | **isis** | **ospf** | **rsvp** | **te-frr**}] [*ip-address* | **ipv6** *ipv6-address*] [**details**]
- 7. show ipv6 ospf [process-id] [area-id] [rate-limit]

#### **DETAILED STEPS**

|        | Command or Action | Purpose                       |
|--------|-------------------|-------------------------------|
| Step 1 | enable            | Enables privileged EXEC mode. |

|        | Command or Action                                                                                                    | Purpose                                                                 |
|--------|----------------------------------------------------------------------------------------------------|-------------------------------------------------------------------------|
|        |                                                                                                    | Enter your password if prompted.                                        |
|        | Example:                                                                                                    |                                                                         |
|        | Device> enable                                                                                                    |                                                                         |
| Step 2 | configure terminal                                                                                                    | Enters global configuration mode.                                       |
|        | Example:                                                                                                    |                                                                         |
|        | Device# configure terminal                                                                                                    |                                                                         |
| Step 3 | ipv6 router ospf process-id [vrf vpn-name]                                                                                        | Configures an OSPFv3 routing process.                                   |
|        | Example:                                                                                                    |                                                                         |
|        | Device(config)# ipv6 router ospf 2                                                                                                |                                                                         |
| Step 4 | bfd all-interfaces                                                                                                    | Enables BFD for all interfaces participating in the routing process.    |
|        | Example:                                                                                                    |                                                                         |
|        | Device(config-router)# bfd all-interfaces                                                                                         |                                                                         |
| Step 5 | exit                                                                                                    | Enter this command twice to go to privileged EXEC mode.                 |
|        | Example:                                                                                                    | mode.                                                                   |
|        | Device(config-router)# exit                                                                                                    |                                                                         |
| Step 6 | show bfd neighbors [vrf vrf-name] [client {bgp   eigrp   isis   ospf   rsvp   te-frr}] [ip-address   ipv6 ipv6-address] [details] | (Optional) Displays a line-by-line listing of existing BFD adjacencies. |
|        | Example:                                                                                                    |                                                                         |
|        | Device# show bfd neighbors detail                                                                                                 |                                                                         |
| Step 7 | show ipv6 ospf [process-id] [area-id] [rate-limit]                                                                                | (Optional) Displays general information about OSPFv3 routing processes. |
|        | Example:                                                                                                    |                                                                         |
|        | Device# show ipv6 ospf                                                                                                    |                                                                         |
|        | 1                                                                                                    | 1                                                                       |

### Configuring OSPF Support for BFD over IPv4 for One or More Interfaces

To configure BFD on one or more OSPF interfaces, perform the steps in this section.

#### **SUMMARY STEPS**

- 1. enable
- 2. configure terminal
- **3. interface** *type number*
- 4. ip ospf bfd [disable]
- 5. end
- 6. show bfd neighbors [details]
- 7. show ip ospf

#### **DETAILED STEPS**

| Command or Action                          | Purpose                                                                                                    |  |
|--------------------------------------------|----------------------------------------------------------------------------------------------------|--|
| enable                                     | Enables privileged EXEC mode.                                                                                                    |  |
| Example:                                   | • Enter your password if prompted.                                                                                                    |  |
| Device> enable                             |                                                                                                    |  |
| configure terminal                         | Enters global configuration mode.                                                                                                    |  |
| Example:                                   |                                                                                                    |  |
| Device# configure terminal                 |                                                                                                    |  |
| interface type number                      | Enters interface configuration mode.                                                                                                    |  |
| Example:                                   |                                                                                                    |  |
| Device(config)# interface fastethernet 6/0 |                                                                                                    |  |
| ip ospf bfd [disable]                      | Enables or disables BFD on a per-interface basis for one or more interfaces associated with the OSPF routing process.                                                                                                    |  |
| Example:                                   | <b>Note</b> Use the <b>disable</b> keyword only if you enable BFD on all of the                                                                                                    |  |
| Device(config-if)# ip ospf bfd             | interfaces that OSPF is associated with using the <b>bfd all-interfaces</b> command in router configuration mode.                                                                                                    |  |
| end                                        | Exits interface configuration mode and returns the device to privilege EXEC mode.                                                                                                    |  |
| Example:                                   | Extermode.                                                                                                    |  |
| Device(config-if)# end                     |                                                                                                    |  |
| show bfd neighbors [details]               | (Optional) Displays information that can help verify if the BFD neighbor is active and displays the routing protocols that BFD has registered.                                                                                                    |  |
| Example:                                   |                                                                                                    |  |
| Device# show bfd neighbors details         |                                                                                                    |  |
|                                            | enable  Example: Device> enable  configure terminal  Example: Device# configure terminal  interface type number  Example: Device(config)# interface fastethernet 6/0  ip ospf bfd [disable]  Example: Device(config-if)# ip ospf bfd  end  Example: Device(config-if)# end  show bfd neighbors [details]  Example: |  |

|  | Command or Action    | ction Purpose                                                                                                    |  |
|--|----------------------|----------------------------------------------------------------------------------------------------|--|
|  |                      | Note If hardware-offloaded BFD sessions are configured with Tx and Rx intervals that are not multiples of 50 ms, the hardware intervals are changed. However, output from the show bfd neighbors details command displays only the configured intervals, not the interval values that change. |  |
|  |                      | (Optional) Displays information that can help verify if BFD support for OSPF has been enabled.                                                                                                    |  |
|  | Example:             |                                                                                                    |  |
|  | Device# show ip ospf |                                                                                                    |  |

## **Retrieving BFDv6 Information for Monitoring and Troubleshooting**

#### **SUMMARY STEPS**

- 1. enable
- 2. monitor event ipv6 static [enable | disable]
- **3. show ipv6 static** [*ipv6-address* | *ipv6-prefix/prefix-length*] [**interface** *type number* | **recursive**] [**vrf** *vrf-name*] [**bfd**] [**detail**
- **4. show ipv6 static** [*ipv6-address* | *ipv6-prefix/prefix-length*] [**interface** *type number* | **recursive**] [**vrf** *vrf-name*] [**bfd**] [**detail**]
- 5. debug ipv6 static

#### **DETAILED STEPS**

|        | Command or Action                            | Purpose                                                                                          |
|--------|----------------------------------------------|--------------------------------------------------------------------------------------------------|
| Step 1 | enable                                       | Enables privileged EXEC mode.                                                                    |
|        | Example:                                     | • Enter your password if prompted.                                                               |
|        | Device> enable                               |                                                                                                  |
| Step 2 | monitor event ipv6 static [enable   disable] | Enables the use of event trace to monitor the operation of the IPv6 static and IPv6 static BFDv6 |
|        | Example:                                     | neighbors.                                                                                       |
|        | Device# monitor event ipv6 static enable     |                                                                                                  |

| Command or Action                                                                                                    | Purpose                                                                                                    |
|----------------------------------------------------------------------------------------------------|----------------------------------------------------------------------------------------------------|
| show ipv6 static [ipv6-address   ipv6-prefix/prefix-length] [interface type number   recursive] [vrf vrf-name] [bfd] [detail  | Displays the BFDv6 status for a static route associated with a static BFDv6 neighbor.                                                                                                    |
| Example:                                                                                                    |                                                                                                    |
| Device# show ipv6 static vrf vrf1 detail                                                                                      |                                                                                                    |
| show ipv6 static [ipv6-address   ipv6-prefix/prefix-length] [interface type number   recursive] [vrf vrf-name] [bfd] [detail] | Displays static BFDv6 neighbors and associated static routes.                                                                                                    |
| Example:                                                                                                    |                                                                                                    |
| Device# show ipv6 static vrf vrf1 bfd                                                                                         |                                                                                                    |
| debug ipv6 static                                                                                                    | Enables BFDv6 debugging.                                                                                                    |
| Example:                                                                                                    |                                                                                                    |
| Device# debug ipv6 static                                                                                                    |                                                                                                    |
|                                                                                                    | show ipv6 static [ipv6-address   ipv6-prefix/prefix-length] [interface type number   recursive] [vrf vrf-name] [bfd] [detail  Example:  Device# show ipv6 static vrf vrf1 detail  show ipv6 static [ipv6-address   ipv6-prefix/prefix-length] [interface type number   recursive] [vrf vrf-name] [bfd] [detail]  Example:  Device# show ipv6 static vrf vrf1 bfd  debug ipv6 static  Example: |

## **Configuration Examples for OSPFv3 for BFD**

## **Example: Displaying OSPF Interface Information about BFD**

The following display shows that the OSPF interface is enabled for BFD:

#### Device# show ipv6 ospf interface

```
Serial10/0 is up, line protocol is up

Link Local Address FE80::A8BB:CCFF:FE00:6500, Interface ID 42

Area 1, Process ID 1, Instance ID 0, Router ID 10.0.0.1

Network Type POINT_TO_POINT, Cost: 64

Transmit Delay is 1 sec, State POINT_TO_POINT, BFD enabled

Timer intervals configured, Hello 10, Dead 40, Wait 40, Retransmit 5

Hello due in 00:00:07

Index 1/1/1, flood queue length 0

Next 0x0(0)/0x0(0)/0x0(0)

Last flood scan length is 1, maximum is 1

Last flood scan time is 0 msec, maximum is 0 msec

Neighbor Count is 1, Adjacent neighbor count is 1

Adjacent with neighbor 10.1.0.1

Suppress hello for 0 neighbor(s)
```

## **Additional References**

#### **Related Documents**

| Related Topic                    | Document Title                                  |
|----------------------------------|-------------------------------------------------|
| IPv6 addressing and connectivity | Cisco IOS IPv6 Configuration<br>Guide           |
| Cisco IOS commands               | Cisco IOS Master Commands List,<br>All Releases |
| IPv6 commands                    | Cisco IOS IPv6 Command<br>Reference             |
| Cisco IOS IPv6 features          | Cisco IOS IPv6 Feature Mapping                  |
| OSPFv3 for BFD                   | "Bidirectional Forwarding Detection" module     |

#### **Standards and RFCs**

| Standard/RFC  | Title     |
|---------------|-----------|
| RFCs for IPv6 | IPv6 RFCs |

#### MIBs

| MIB | MIBs Link                                                                                                    |
|-----|----------------------------------------------------------------------------------------------------|
|     | To locate and download MIBs for selected platforms, Cisco IOS releases, and feature sets, use Cisco MIB Locator found at the following URL: http://www.cisco.com/go/mibs |

#### **Technical Assistance**

| Description                                                                                                    | Link |
|----------------------------------------------------------------------------------------------------|------|
| The Cisco Support and Documentation website provides online resources to download documentation, software, and tools. Use these resources to install and configure the software and to troubleshoot and resolve technical issues with Cisco products and technologies. Access to most tools on the Cisco Support and Documentation website requires a Cisco.com user ID and password. |      |

## **Feature Information for OSPFv3 for BFD**

The following table provides release information about the feature or features described in this module. This table lists only the software release that introduced support for a given feature in a given software release train. Unless noted otherwise, subsequent releases of that software release train also support that feature.

Use Cisco Feature Navigator to find information about platform support and Cisco software image support. To access Cisco Feature Navigator, go to <a href="https://www.cisco.com/go/cfn">www.cisco.com/go/cfn</a>. An account on Cisco.com is not required.

Table 4: Feature Information for OSPFv3 for BFD

| Feature Name   | Releases                | Feature Information                                                           |
|----------------|-------------------------|-------------------------------------------------------------------------------|
| OSPFv3 for BFD | 15.1(2)T<br>12.2(33)SRE | BFD supports the dynamic routing protocol OSPFv3.                             |
|                | 15.0(1)SY               | The following commands were introduced or modified: <b>bfd</b> , <b>bfd</b>   |
|                | 15.2(1)E                | all-interfaces, debug bfd, ipv6 router ospf, show bfd neighbors,              |
|                |                         | show ipv6 ospf, show ipv6 ospf interface, show ospfv3, show ospfv3 interface. |

Feature Information for OSPFv3 for BFD

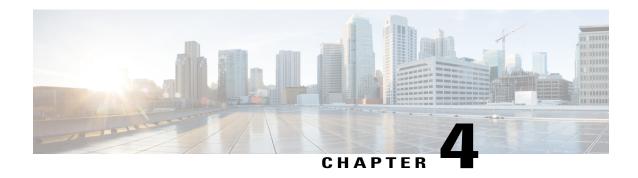

## Static Route Support for BFD over IPv6

- Finding Feature Information, page 65
- Information About Static Route Support for BFD over IPv6, page 65
- How to Configure Bidirectional Forwarding Detection for IPv6, page 67
- Configuration Examples for Static Route Support for BFD over IPv6, page 69
- Additional References, page 69
- Feature Information for Static Route Support for BFD over IPv6, page 70

## **Finding Feature Information**

Your software release may not support all the features documented in this module. For the latest caveats and feature information, see Bug Search Tool and the release notes for your platform and software release. To find information about the features documented in this module, and to see a list of the releases in which each feature is supported, see the feature information table.

Use Cisco Feature Navigator to find information about platform support and Cisco software image support. To access Cisco Feature Navigator, go to www.cisco.com/go/cfn. An account on Cisco.com is not required.

## **Information About Static Route Support for BFD over IPv6**

Using the BFDv6 protocol to reach the static route next hop ensures that an IPv6 static route is inserted only in the IPv6 Routing Information Base (RIB) when the next-hop neighbor is reachable. Using the BFDv6 protocol also can remove the IPv6 static route from the IPv6 RIB when the next hop becomes unreachable.

A user can configure IPv6 static BFDv6 neighbors. These neighbor can operate in one of two modes: associated (which is the default) and unassociated. A neighbor can be transitioned between the two modes without interrupting the BFDv6 session associated with the neighbor.

### **BFDv6 Associated Mode**

In Bidirectional Forwarding Detection for IPv6 (BFDv6) associated mode, an IPv6 static route is automatically associated with an IPv6 static BFDv6 neighbor if the static route next hop exactly matches the static BFDv6 neighbor.

An IPv6 static route requests a BFDv6 session for each static BFDv6 neighbor that has one or more associated IPv6 static routes and is configured over an interface on which BFD has been configured. The state of the BFDv6 session will be used to determine whether the associated IPv6 static routes are inserted in the IPv6 RIB. For example, static routes are inserted in the IPv6 RIB only if the BFDv6 neighbor is reachable, and the static route is removed from the IPv6 RIB if the BFDv6 neighbor subsequently becomes unreachable.

BFDv6 associated mode requires you to configure a BFD neighbor and static route on both the device on which the BFD-monitored static route is required and on the neighboring device.

### **BFDv6 Unassociated Mode**

An IPv6 static BFD neighbor may be configured as unassociated. In this mode, the neighbor is not associated with static routes, and the neighbor always requests a BFDv6 session if the interface has been configured for BFDv6.

Unassociated mode is useful in the following situations:

- Bringing up a BFDv6 session in the absence of an IPv6 static route—This case occurs when a static route is on router A, with router B as the next hop. Associated mode requires you to create both a static BFD neighbor and static route on both routers in order to bring up the BFDv6 session from B to A. Specifying the static BFD neighbor in unassociated mode on router B avoids the need to configure an unwanted static route.
- Transition to BFD monitoring of a static route—This case occurs when existing IPv6 static routes are inserted in the IPv6 RIB. Here, you want to enable BFD monitoring for these static routes without any interruption to traffic. If you configure an attached IPv6 static BFD neighbor, then the static routes will immediately be associated with the new static BFD neighbor. However, because a static BFD neighbor starts in a down state, the associated static routes are then removed from the IPv6 RIB and are reinserted when the BFDv6 session comes up. Therefore, you will see an interruption in traffic. This interruption can be avoided by configuring the static BFD neighbor as unassociated, waiting until the BFDv6 session has come up, and then reconfiguring the static BFD neighbor as associated.
- Transition from BFD monitoring of a static route—In this case, IPv6 static routes are monitored by BFD and inserted in the RIB. Here, you want to disable BFD monitoring of the static routes without interrupting traffic flow. This scenario can be achieved by first reconfiguring the static BFD neighbor as detached (thus disassociating the neighbor from the static routes) and then deconfiguring the static BFD neighbor.

# **How to Configure Bidirectional Forwarding Detection for IPv6**

## **Specifying a Static BFDv6 Neighbor**

An IPv6 static BFDv6 neighbor is specified separately from an IPv6 static route. An IPv6 static BFDv6 neighbor must be fully configured with the interface and neighbor address and must be directly attached to the local router.

#### **SUMMARY STEPS**

- 1. enable
- 2. configure terminal
- 3. ipv6 route static bfd [vrf vrf-name] interface-type interface-number ipv6-address [unassociated]

#### **DETAILED STEPS**

|        | Command or Action                                                                                | Purpose                                      |
|--------|--------------------------------------------------------------------------------------------------|----------------------------------------------|
| Step 1 | enable                                                                                           | Enables privileged EXEC mode.                |
|        | Example:                                                                                         | • Enter your password if prompted.           |
|        | Device> enable                                                                                   |                                              |
| Step 2 | configure terminal                                                                               | Enters global configuration mode.            |
|        | Example:                                                                                         |                                              |
|        | Device# configure terminal                                                                       |                                              |
| Step 3 | ipv6 route static bfd [vrf vrf-name] interface-type interface-number ipv6-address [unassociated] | Specifies static route IPv6 BFDv6 neighbors. |
|        | Example:                                                                                         |                                              |
|        | Device(config)# ipv6 route static bfd gigabitethernet 0/0/0 2001::1                              |                                              |

## Associating an IPv6 Static Route with a BFDv6 Neighbor

IPv6 static routes are automatically associated with a static BFDv6 neighbor. A static neighbor is associated with a BFDv6 neighbor if the static next-hop explicitly matches the BFDv6 neighbor.

#### **SUMMARY STEPS**

- 1. enable
- 2. configure terminal
- **3.** ipv6 route static bfd [vrf vrf-name] interface-type interface-number ipv6-address [unassociated]
- **4. ipv6 route** [**vrf** *vrf*-*name*] *ipv6-prefix/prefix-length prefix-length* {*ipv6-address* | *interface-type* [*interface-number ipv6-address*]} [**nexthop-vrf** [*vrf-name1* | **default**]] [*administrative-distance*] [*administrative-multicast-distance* | **unicast** | **multicast**] [*next-hop-address*] [**tag** *tag*]

|        | Command or Action                                                                                                    | Purpose                                 |
|--------|----------------------------------------------------------------------------------------------------|-----------------------------------------|
| Step 1 | enable                                                                                                    | Enables privileged EXEC mode.           |
|        | Example:                                                                                                    | • Enter your password if prompted.      |
|        | Device> enable                                                                                                    |                                         |
| Step 2 | configure terminal                                                                                                    | Enters global configuration mode.       |
|        | Example:                                                                                                    |                                         |
|        | Device# configure terminal                                                                                                    |                                         |
| Step 3 | <b>ipv6 route static bfd</b> [vrf vrf-name] interface-type interface-number ipv6-address [unassociated]                                                                                                    | Specifies static route BFDv6 neighbors. |
|        | Example:                                                                                                    |                                         |
|        | Device(config)# ipv6 route static bfd ethernet 0/0 2001::1                                                                                                    |                                         |
| Step 4 | ipv6 route [vrf vrf-name] ipv6-prefix/prefix-length prefix-length {ipv6-address   interface-type [interface-number ipv6-address]} [nexthop-vrf [vrf-name1   default]] [administrative-distance] [administrative-multicast-distance   unicast   multicast] [next-hop-address] [tag tag] | Establishes static IPv6 routes.         |
|        | Example:                                                                                                    |                                         |
|        | Device(config) # ipv6 route 2001:DB8::/64 ethernet 0/0 2001::1                                                                                                    |                                         |
|        | I .                                                                                                    |                                         |

# **Configuration Examples for Static Route Support for BFD over IPv6**

## **Example: Specifying an IPv6 Static BFDv6 Neighbor**

The following example shows how to specify a fully configured IPv6 static BFDv6 neighbor. The interface is Ethernet 0/0 and the neighbor address is 2001::1.

Device(config) # ipv6 route static bfd ethernet 0/0 2001::1

## **Example: Associating an IPv6 Static Route with a BFDv6 Neighbor**

In this example, the IPv6 static route 2001:DB8::/32 is associated with the BFDv6 neighbor 2001::1 over the Ethernet 0/0 interface:

Device(config) # ipv6 route static bfd ethernet 0/0 2001::1
Device(config) # ipv6 route 2001:DB8::/32 ethernet 0/0 2001::1

## **Additional References**

#### **Related Documents**

| Related Topic                          | Document Title                                  |
|----------------------------------------|-------------------------------------------------|
| IPv6 addressing and connectivity       | IPv6 Configuration Guide                        |
| Cisco IOS commands                     | Cisco IOS Master Commands List,<br>All Releases |
| IPv6 commands                          | Cisco IOS IPv6 Command<br>Reference             |
| Cisco IOS IPv6 features                | Cisco IOS IPv6 Feature Mapping                  |
| Static Route Support for BFD over IPv6 | "Bidirectional Forwarding Detection" module     |

#### Standards and RFCs

| Standard/RFC  | Title     |
|---------------|-----------|
| RFCs for IPv6 | IPv6 RFCs |

#### **MIBs**

| MIB | MIBs Link                                                                                                    |
|-----|----------------------------------------------------------------------------------------------------|
|     | To locate and download MIBs for selected platforms, Cisco IOS releases, and feature sets, use Cisco MIB Locator found at the following URL:  http://www.cisco.com/go/mibs |

#### **Technical Assistance**

| Description                                                                                                    | Link |
|----------------------------------------------------------------------------------------------------|------|
| The Cisco Support and Documentation website provides online resources to download documentation, software, and tools. Use these resources to install and configure the software and to troubleshoot and resolve technical issues with Cisco products and technologies. Access to most tools on the Cisco Support and Documentation website requires a Cisco.com user ID and password. |      |

# Feature Information for Static Route Support for BFD over IPv6

The following table provides release information about the feature or features described in this module. This table lists only the software release that introduced support for a given feature in a given software release train. Unless noted otherwise, subsequent releases of that software release train also support that feature.

Table 5: Feature Information for Static Route Support for BFD over IPv6

| Feature Name                           | Releases | Feature Information                                                                                                    |
|----------------------------------------|----------|----------------------------------------------------------------------------------------------------|
| Static Route Support for BFD over IPv6 |          | Using the BFDv6 protocol to reach the static route next hop ensures that an IPv6 static route is inserted only in the IPv6 Routing Information Base (RIB) when the next-hop neighbor is reachable. Using the BFDv6 protocol also can remove the IPv6 static route from the IPv6 RIB when the next hop becomes unreachable.  The following commands were introduced or modified: debug bfd, debug ipv6 static, ipv6 route, |
|                                        |          | ipv6 route static, ipv6 route, ipv6 route static bfd, monitor event ipv6 static, show ipv6 static.  In Cisco IOS 15.4(1)S Release, support was added for the Cisco ASR 901S router.                                                                                                    |

Feature Information for Static Route Support for BFD over IPv6

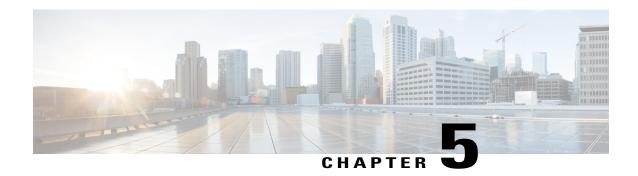

## **IS-IS IPv6 Client for BFD**

When Bidirectional Forwarding Detection (BFD) support is configured with Intermediate System To Intermediate System (IS-IS) as a registered protocol with BFD, IS-IS receives forwarding path detection failure messages from BFD.

- Finding Feature Information, page 73
- Prerequisites for IS-IS IPv6 Client for BFD, page 73
- Information About IS-IS IPv6 Client for BFD, page 74
- How to Configure ISIS IPv6 Client for BFD, page 75
- Configuration Examples for ISIS IPv6 Client for BFD, page 77
- Additional References, page 78
- Feature Information for IS-IS IPv6 Client for BFD, page 78

## **Finding Feature Information**

Your software release may not support all the features documented in this module. For the latest caveats and feature information, see Bug Search Tool and the release notes for your platform and software release. To find information about the features documented in this module, and to see a list of the releases in which each feature is supported, see the feature information table.

Use Cisco Feature Navigator to find information about platform support and Cisco software image support. To access Cisco Feature Navigator, go to www.cisco.com/go/cfn. An account on Cisco.com is not required.

# Prerequisites for IS-IS IPv6 Client for BFD

- IS-IS must be running on all participating devices.
- The baseline parameters for BFD sessions must be configured on the interfaces that run BFD sessions to BFD neighbors.

## Information About IS-IS IPv6 Client for BFD

## **IS-IS BFD Topology**

When BFD support is configured with IS-IS as a registered protocol with BFD, IS-IS receives forwarding path detection failure messages from BFD. BFD support for IS-IS can be configured in either router address-family configuration mode or interface configuration mode. IS-IS IPv6 can run in single-topology or in Multi-Topology (MT) mode.

IS-IS BFD supports both IPv4 and IPv6 on the same adjacency for single-topology or multi-topology mode. If BFD is enabled for both IPv4 and IPv6, IS-IS sends two BFD session creation requests to BFD. For single-topology mode, the IS-IS adjacency state can only be UP if both BFD sessions are UP. If either of the BFD sessions is DOWN, the associated IS-IS adjacency state is also DOWN. For MT mode, the IS-IS adjacency state can be UP as long as one of topologies has a BFD session in an UP state.

## **IS-IS BFD IPv6 Session Creation**

IS-IS requests a BFD session for the interface and IPv6 address of the neighboring device when all of the following conditions are met:

- · An IS-IS adjacency entry exists.
- The Address Family Identifier (AFI) specific peer interface address is known.
- IS-IS BFD is enabled for that AFI on an interface.
- IS-IS is enabled for that AFI on the local interface
- If the neighboring device supports RFC 6213, BFD must be enabled for the specified Multi-Topology Identifier (MTID) or Network Layer Protocol Identifier (NLPID).

## **IS-IS BFD IPv6 Session Deletion**

When IS-IS BFD IPv6 is disabled on an interface, IS-IS removes related BFD sessions for IPv6 from the adjacent device. When the IS-IS adjacency entry is deleted, all BFD sessions are also deleted. IS-IS requests BFD to remove each BFD session that it has requested when any of the following events occur:

- The IS-IS instance is deleted or un-configured.
- The IS-IS adjacency entry is deleted.
- IS-IS BFD is disabled on the next hop interface for an address-family.
- The neighboring device supports RFC 6213 and indicates that it no longer supports BFD for the specified MTID or NLPID.

# **How to Configure ISIS IPv6 Client for BFD**

## Configuring IS-IS IPv6 Client Support for BFD on an Interface

### **SUMMARY STEPS**

- 1. enable
- 2. configure terminal
- **3. interface** *type number*
- 4. isis ipv6 bfd
- 5. end

|        | Command or Action                                | Purpose                                                                                                    |
|--------|--------------------------------------------------|----------------------------------------------------------------------------------------------------|
| Step 1 | enable                                           | Enables privileged EXEC mode.                                                                                                    |
|        | Example:                                         | Enter your password if prompted.                                                                                                    |
|        | Device> enable                                   |                                                                                                    |
| Step 2 | configure terminal                               | Enters global configuration mode.                                                                                                    |
|        | Example:                                         |                                                                                                    |
|        | Device# configure terminal                       |                                                                                                    |
| Step 3 | interface type number                            | Enters interface configuration mode.                                                                                                    |
|        | Example:                                         |                                                                                                    |
|        | Device(config) # interface gigabitethernet 6/0/0 |                                                                                                    |
| Step 4 | isis ipv6 bfd                                    | Enables IPv6 BFD on a specific interface that is configured for IS-IS.                                                                                                    |
|        | Example:                                         |                                                                                                    |
|        | Device(config-if)# isis ipv6 bfd                 |                                                                                                    |
| Step 5 | end                                              | Exits interface configuration mode and returns to privileged EXEC mode.                                                                                                    |
|        | Example:                                         |                                                                                                    |
|        | Device(config-if)# end                           |                                                                                                    |
|        |                                                  | The state of the state of the s |

## **Configuring IS-IS IPv6 Client Support for BFD on All Interfaces**

### **SUMMARY STEPS**

- 1. enable
- 2. configure terminal
- 3. router isis
- 4. metric-style wide
- 5. address-family ipv6
- 6. multi-topology
- 7. bfd all-interfaces
- 8. end

|        | Command or Action                          | Purpose                                                                                                    |
|--------|--------------------------------------------|----------------------------------------------------------------------------------------------------|
| Step 1 | enable                                     | Enables privileged EXEC mode.                                                                                                    |
|        | Example:                                   | • Enter your password if prompted.                                                                                               |
|        | Device> enable                             |                                                                                                    |
| Step 2 | configure terminal                         | Enters global configuration mode.                                                                                                |
|        | Example:                                   |                                                                                                    |
|        | Device# configure terminal                 |                                                                                                    |
| Step 3 | router isis                                | Enables the IS-IS routing protocol and enters router configuration mode.                                                         |
|        | Example:                                   |                                                                                                    |
|        | Device(config)# router isis                |                                                                                                    |
| Step 4 | metric-style wide                          | (Optional) Configures a device that is running IS-IS so that it generates and accepts only new-style type, length, value objects |
|        | Example:                                   | (TLVs).                                                                                                    |
|        | Device(config-router)# metric-style wide   |                                                                                                    |
| Step 5 | address-family ipv6                        | Enters address family configuration mode for configuring IS-IS routing sessions that use standard IPv6 address prefixes.         |
|        | Example:                                   |                                                                                                    |
|        | Device(config-router)# address-family ipv6 |                                                                                                    |

|        | Command or Action                            | Purpose                                                                      |
|--------|----------------------------------------------|------------------------------------------------------------------------------|
| Step 6 | multi-topology                               | (Optional) Enables multi-topology IS-IS for IPv6.                            |
|        | Example:                                     |                                                                              |
|        | Device(config-router-af)# multi-topology     |                                                                              |
| Step 7 | bfd all-interfaces                           | Enables BFD for all interfaces participating in the routing process.         |
|        | Example:                                     |                                                                              |
|        | Device(config-router-af)# bfd all-interfaces |                                                                              |
| Step 8 | end                                          | Exits address family configuration mode and returns to privileged EXEC mode. |
|        | Example:                                     |                                                                              |
|        | Device(config-router-af)# end                |                                                                              |

# **Configuration Examples for ISIS IPv6 Client for BFD**

## **Example: IS-IS IPv6 Client Support for BFD on a Single Interface**

```
Device> enable
Device# configure terminal
Device(config)# interface gigabitethernet 6/0/0
Device(config-if)# isis ipv6 bfd
Device(config-if)# end

Device> enable
Device# configure terminal
Device(config)# interface gigabitethernet 6/0
Device(config-if)# isis ipv6 bfd
Device(config-if)# end
```

## **Example: IS-IS IPv6 Client Support for BFD on All Interfaces**

```
Device> enable
Device# configure terminal
Device(config)# router isis
Device(config-router)# metric-style wide
Device(config-router)# address-family ipv6
Device(config-router-af)# multi-topology
Device(config-router-af)# bfd all-interfaces
Device(config-router-af)# end
```

## **Additional References**

#### **Related Documents**

| Related Topic                                                                                                   | Document Title                                                                        |
|----------------------------------------------------------------------------------------------------|---------------------------------------------------------------------------------------|
| Cisco IOS commands                                                                                              | Cisco IOS Master Command List, All<br>Releases                                        |
| BFD commands: complete command syntax, command mode, command history, defaults, usage guidelines, and examples. | Cisco IOS IP Routing:<br>Protocol-Independent Command<br>Reference                    |
| Configuring and monitoring IS-IS                                                                                | "Configuring Integrated IS-IS" module of the IP Routing Protocols Configuration Guide |
| Cisco IOS IPv6 features                                                                                         | Cisco IOS IPv6 Feature Mapping                                                        |
| IPv6 commands                                                                                                   | Cisco IOS IPv6 Command Reference                                                      |

#### **Technical Assistance**

| Description                                                                                                    | Link |
|----------------------------------------------------------------------------------------------------|------|
| The Cisco Support and Documentation website provides online resources to download documentation, software, and tools. Use these resources to install and configure the software and to troubleshoot and resolve technical issues with Cisco products and technologies. Access to most tools on the Cisco Support and Documentation website requires a Cisco.com user ID and password. |      |

# **Feature Information for IS-IS IPv6 Client for BFD**

The following table provides release information about the feature or features described in this module. This table lists only the software release that introduced support for a given feature in a given software release train. Unless noted otherwise, subsequent releases of that software release train also support that feature.

Table 6: Feature Information for IS-IS IPv6 Client for BFD

| Feature Name              | Releases                          | Feature Information                                                                                                    |
|---------------------------|-----------------------------------|----------------------------------------------------------------------------------------------------|
| IS-IS IPv6 Client for BFD | 15.1(1)SY<br>15.2(4)S<br>15.3(1)T | When BFD support is configured with IS-IS as a registered protocol with BFD, IS-IS receives forwarding path detection failure messages from BFD.  The following commands were introduced or modified: bfd all-interfaces, isis ipv6 bfd. |

Feature Information for IS-IS IPv6 Client for BFD

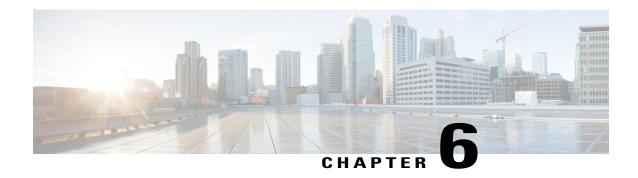

# IS-IS Client for BFD C-Bit Support

The Bidirectional Forwarding Detection (BFD) protocol provides short-duration detection of failures in the path between adjacent forwarding engines while maintaining low networking overheads. The BFD IS-IS Client Support feature enables Intermediate System-to-Intermediate System (IS-IS) to use Bidirectional Forwarding Detection (BFD) support, which improves IS-IS convergence as BFD detection and failure times are faster than IS-IS convergence times in most network topologies. The IS-IS Client for BFD C-Bit Support feature enables the network to identify whether a BFD session failure is genuine or is the result of a control plane failure due to a router restart. When planning a router restart, you should configure this feature on all neighboring routers.

- Finding Feature Information, page 81
- Prerequisites for IS-IS Client for BFD C-Bit Support, page 81
- Information About IS-IS Client for BFD C-Bit Support, page 82
- How to Configure IS-IS Client for BFD C-Bit Support, page 82
- Configuration Examples for IS-IS Client for BFD C-Bit Support, page 84
- Additional References, page 84
- Feature Information for IS-IS Client for BFD C-Bit Support, page 85

# **Finding Feature Information**

Your software release may not support all the features documented in this module. For the latest caveats and feature information, see Bug Search Tool and the release notes for your platform and software release. To find information about the features documented in this module, and to see a list of the releases in which each feature is supported, see the feature information table.

Use Cisco Feature Navigator to find information about platform support and Cisco software image support. To access Cisco Feature Navigator, go to <a href="https://www.cisco.com/go/cfn">www.cisco.com/go/cfn</a>. An account on Cisco.com is not required.

## **Prerequisites for IS-IS Client for BFD C-Bit Support**

• IS-IS must be running on all participating devices.

• The baseline parameters for BFD sessions must be configured on the interfaces that run BFD sessions to BFD neighbors.

# **Information About IS-IS Client for BFD C-Bit Support**

## **IS-IS Restarts and BFD Sessions**

The IS-IS Client for BFD C-Bit Support feature provides BFD with a way to signal to its peers whether the BFD implementation shares the same status as the control plane. When a neighboring router's control plane restarts, a BFD session failure may occur, which does not actually represent a true forwarding failure. If this happens, you do not want the neighbors of the restarting router to react to the BFD session failure.

IS-IS does not have protocol extensions that allow it to signal in advance that it will be restarting. This means that the system cannot distinguish between a real forwarding failure and a restart. The IS-IS Client for BFD C-Bit Support feature allows you to configure the device to ignore control-plane related BFD session failures. We recommend that you configure this feature on the neighbors of a restarting device just prior to the planned restart of that device and that you remove the configuration after the restart has been completed.

The table below shows how the control plane independent failure status received from BFD on a session down event impacts IS-IS handling of that event.

Table 7: Control Plane Failure and Session Down Events

| IS-IS Check Control Plane Failure | BFD Control Plane Independent Failure Status | IS-IS Action on BFD session<br>'DOWN' Event |
|-----------------------------------|----------------------------------------------|---------------------------------------------|
| Enabled                           | True                                         | Accept session DOWN                         |
| Enabled                           | False                                        | Ignore session DOWN                         |
| Disabled                          | True                                         | Accept session DOWN                         |
| Disabled                          | False                                        | Accept session DOWN                         |

# **How to Configure IS-IS Client for BFD C-Bit Support**

## **Configuring IS-IS Client for BFD C-Bit Support**

Perfrom this task to enable control plane failure checking.

## **SUMMARY STEPS**

- 1. enable
- 2. configure terminal
- 3. router isis
- 4. bfd check-control-plane-failure
- 5. end

|        | Command or Action                                      | Purpose                                                                    |
|--------|--------------------------------------------------------|----------------------------------------------------------------------------|
| Step 1 | enable                                                 | Enables privileged EXEC mode.                                              |
|        | Example:                                               | • Enter your password if prompted.                                         |
|        | Device> enable                                         |                                                                            |
| Step 2 | configure terminal                                     | Enters global configuration mode.                                          |
|        | Example:                                               |                                                                            |
|        | Device# configure terminal                             |                                                                            |
| Step 3 | router isis                                            | Enables the IS-IS routing protocol and enters router configuration mode.   |
|        | Example:                                               |                                                                            |
|        | Device(config)# router isis                            |                                                                            |
| Step 4 | bfd check-control-plane-failure                        | Enables BFD control plane failure checking for the IS-IS routing protocol. |
|        | Example:                                               |                                                                            |
|        | Device(config-router)# bfd check-control-plane-failure |                                                                            |
| Step 5 | end                                                    | Exits router configuration mode and returns to privileged EXEC mode.       |
|        | Example:                                               |                                                                            |
|        | Device(config-router)# end                             |                                                                            |

# Configuration Examples for IS-IS Client for BFD C-Bit Support

## **Example: Configuring IS-IS Client for BFD C-Bit Support**

The following example configures control plane failure detection on a router running the IS-IS protocol.

```
Device> enable
Device# configure terminal
Device(config)# router isis
Device(config-router)# bfd check-ctrl-plane-failure
Device(config-router)# end
```

## **Additional References**

#### **Related Documents**

| Related Topic                                                                                                  | Document Title                                                                                  |
|----------------------------------------------------------------------------------------------------|-------------------------------------------------------------------------------------------------|
| Cisco IOS commands                                                                                             | Cisco IOS Master Command List,<br>All Releases                                                  |
| BFD commands: complete command syntax, command mode, command history, defaults, usage guidelines, and examples | Cisco IOS IP Routing:<br>Protocol-Independent Command<br>Reference                              |
| Configuring and monitoring IS-IS                                                                               | "Configuring Integrated IS-IS" module of the Cisco IOS IP Routing Protocols Configuration Guide |
| Cisco IOS IPv6 features                                                                                        | Cisco IOS IPv6 Feature Mapping                                                                  |

### Standards and RFCs

| Standard/RFC | Title                                                           |
|--------------|-----------------------------------------------------------------|
|              | Generic Application of Bidirectional Forwarding Detection (BFD) |

#### **Technical Assistance**

| Description                                                                                                    | Link                                              |  |
|----------------------------------------------------------------------------------------------------|---------------------------------------------------|--|
| The Cisco Support and Documentation website provides online resources to download documentation, software, and tools. Use these resources to install and configure the software and to troubleshoot and resolve technical issues with Cisco products and technologies. Access to most tools on the Cisco Support and Documentation website requires a Cisco.com user ID and password. | http://www.cisco.com/cisco/web/support/index.html |  |

# Feature Information for IS-IS Client for BFD C-Bit Support

The following table provides release information about the feature or features described in this module. This table lists only the software release that introduced support for a given feature in a given software release train. Unless noted otherwise, subsequent releases of that software release train also support that feature.

Table 8: Feature Information for IS-IS Client for BFD C-Bit Support

| Feature Name                       | Releases              | Feature Information                                                                                                    |
|------------------------------------|-----------------------|----------------------------------------------------------------------------------------------------|
| IS-IS Client for BFD C-Bit Support | 15.1(1)SY<br>15.3(1)T | The IS-IS Client for BFD C-Bit Support feature enables the network to identify whether a BFD session failure is genuine or is the result of a control plane failure due to a router restart.  The following command was introduced: bfd check-ctrl-plane-failure. |

Feature Information for IS-IS Client for BFD C-Bit Support

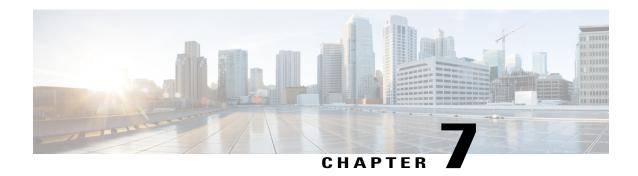

# **BFD Dampening**

The BFD Dampening feature introduces a configurable exponential delay mechanism to suppress the excessive effect of remote node reachability events flapping with Bidirectional Forwarding Detection (BFD). The BFD Dampening feature allows the network operator to automatically dampen a given BFD session to prevent excessive notification to the BFD clients, thus preventing unnecessary instability in the network. Configuring the BFD Dampening feature on a high-speed interface with routing clients improves the convergence time and stability throughout the network.

- Finding Feature Information, page 87
- Information About BFD Dampening, page 88
- How to Configure BFD Dampening, page 88
- Configuration Examples for BFD Dampening, page 90
- Additional References for BFD Dampening, page 90
- Feature Information for BFD Dampening, page 91

# **Finding Feature Information**

Your software release may not support all the features documented in this module. For the latest caveats and feature information, see Bug Search Tool and the release notes for your platform and software release. To find information about the features documented in this module, and to see a list of the releases in which each feature is supported, see the feature information table.

# Information About BFD Dampening

## **Overview of BFD Dampening**

Bidirectional Forwarding Detection (BFD) is a mechanism used by the routing protocols to quickly realize the reachability failures to their neighbors. When BFD detects a reachability status change of a neighbor, clients are notified immediately. Sometimes it might be critical to minimize changes in routing tables so as not to impact convergence, in case of any micro failure. An unstable link that flaps excessively can cause other devices in the network to consume substantial system processing resources, and it can cause routing protocols to lose synchronization with the state of the flapping link.

The BFD Dampening feature introduces a configurable exponential delay mechanism to suppress the excessive effect of remote node reachability events flapping with BFD. The BFD Dampening feature allows the network operator to automatically dampen a given BFD session to prevent excessive notification to the BFD clients, thus preventing unnecessary instability in the network. Dampening the notification to a BFD client suppresses BFD notification until the session under monitoring stops flapping and becomes stable.

Configuring the BFD Dampening feature, especially on a high-speed interface with routing clients, improves the convergence time and stability throughout the network. BFD dampening can be applied to all types of BFD sessions, including IPv4/single-hop/multihop, Multiprotocol Label Switching-Transport Profile (MPLS-TP), and Pseudo Wire (PW) Virtual Circuit Connection Verification (VCCV).

You can configure the BFD Dampening feature at the BFD template level (both single-hop and multihop templates). Dampening is applied to all the sessions that use the BFD template. If you do not want a session to be dampened, you should use a new BFD template without dampening for the new session. By default, the dampening functionality is not enabled on a template.

# **How to Configure BFD Dampening**

## **Configuring BFD Dampening**

#### **SUMMARY STEPS**

- 1. enable
- 2. configure terminal
- 3. bfd-template multi-hop template-name
- 4. interval min-tx milliseconds min-rx milliseconds multiplier multiplier-value
- **5. dampening** [ half-life-period reuse-threshold suppress-threshold max-suppress-time]
- 6. end
- 7. show bfd neighbors details
- 8. show bfd neighbors dampening
- 9. show bfd neighbors dampened

|        | Command or Action                                                                  | Purpose                                                                                                    |  |
|--------|------------------------------------------------------------------------------------|----------------------------------------------------------------------------------------------------|--|
| Step 1 | enable                                                                             | Enables privileged EXEC mode.                                                                                                    |  |
|        | Example:                                                                           | • Enter your password if prompted.                                                                                                    |  |
|        | Device> enable                                                                     |                                                                                                    |  |
| Step 2 | configure terminal                                                                 | Enters global configuration mode.                                                                                                    |  |
|        | Example:                                                                           |                                                                                                    |  |
|        | Device# configure terminal                                                         |                                                                                                    |  |
| Step 3 | bfd-template multi-hop template-name                                               | Creates a Bidirectional Forwarding Detection (BFD) template and enters BFD configuration mode.                                                                                   |  |
|        | Example:                                                                           | <i>g</i>                                                                                                    |  |
|        | Device(config)# bfd-template multi-hop doctemplate                                 |                                                                                                    |  |
| Step 4 | interval min-tx milliseconds min-rx milliseconds multiplier multiplier-value       | Configures the transmit and receive intervals between BFD packets, and specifies the number of consecutive BFD contro packets that must be missed before BFD declares that a pee |  |
|        | Example:                                                                           | is unavailable.                                                                                                    |  |
|        | Device(config-bfd)# interval min-tx 120 min-rx 100 multiplier 3                    |                                                                                                    |  |
| Step 5 | dampening [ half-life-period reuse-threshold suppress-threshold max-suppress-time] | Configures a device to dampen a flapping session.                                                                                                    |  |
|        | Example:                                                                           |                                                                                                    |  |
|        | Device(config-bfd)# dampening 2 1000 3000 8                                        |                                                                                                    |  |
| Step 6 | end                                                                                | Exits BFD configuration mode and returns to privileged EXEC mode.                                                                                                    |  |
|        | Example:                                                                           |                                                                                                    |  |
|        | Device(config-bfd)# end                                                            |                                                                                                    |  |
| Step 7 | show bfd neighbors details                                                         | (Optional) Displays the listing of existing BFD adjacencies and the dampening information about the BFD sessions if                                                              |  |
|        | Example:                                                                           | BFD dampening is enabled for the session.                                                                                                    |  |
|        | Device# show bfd neighbors details                                                 |                                                                                                    |  |
| Step 8 | show bfd neighbors dampening                                                       | (Optional) Displays the dampening information about the BFD sessions configured with BFD dampening.                                                                              |  |
|        | Example:                                                                           |                                                                                                    |  |
|        | Device# show bfd neighbors dampening                                               |                                                                                                    |  |

|        | Command or Action                   | Purpose                                                                                           |
|--------|-------------------------------------|---------------------------------------------------------------------------------------------------|
| Step 9 | show bfd neighbors dampened         | (Optional) Displays the dampening information about the BFD sessions that are currently dampened. |
|        | Example:                            |                                                                                                   |
|        | Device# show bfd neighbors dampened |                                                                                                   |

# **Configuration Examples for BFD Dampening**

## **Example: Configuring BFD Dampening**

The following example shows how to configure BFD dampening.

bfd-template multi-hop doctemplate
interval min-tx 120 min-rx 100 multiplier 3
dampening 2 1000 3000 8

# **Additional References for BFD Dampening**

### **Related Documents**

| Related Topic                      | Document Title                                                  |
|------------------------------------|-----------------------------------------------------------------|
| Cisco IOS commands                 | Cisco IOS Master Command List, All Releases                     |
| BFD commands                       | Cisco IOS IP Routing: Protocol-Independent<br>Command Reference |
| Bidirectional Forwarding Detection | IP Routing BFD Configuration Guide                              |

#### **Technical Assistance**

| Description                                                                                                    | Link                                              |
|----------------------------------------------------------------------------------------------------|---------------------------------------------------|
| The Cisco Support and Documentation website provides online resources to download documentation, software, and tools. Use these resources to install and configure the software and to troubleshoot and resolve technical issues with Cisco products and technologies. Access to most tools on the Cisco Support and Documentation website requires a Cisco.com user ID and password. | http://www.cisco.com/cisco/web/support/index.html |

# **Feature Information for BFD Dampening**

The following table provides release information about the feature or features described in this module. This table lists only the software release that introduced support for a given feature in a given software release train. Unless noted otherwise, subsequent releases of that software release train also support that feature.

Table 9: Feature Information for BFD Dampening

| Feature Name  | Releases                                                | Feature Information                                                                                                    |
|---------------|---------------------------------------------------------|----------------------------------------------------------------------------------------------------|
| BFD Dampening | Cisco IOS XE Release 3.8S<br>Cisco IOS Release 15.3(2)T | The BFD Dampening feature introduces a configurable exponential delay mechanism to suppress the excessive effect of remote node reachability events flapping with BFD. This feature also allows the network operator to automatically dampen a given BFD session to prevent excessive notification to the BFD clients, thus preventing unnecessary instability in the network.  The following commands were introduced or modified: dampening (bfd) and show bfd neighbors. |

Feature Information for BFD Dampening

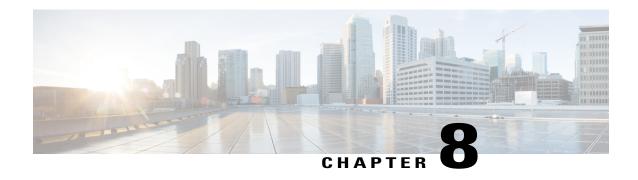

# **BFD Multihop Support for IPv4 Static Routes**

The BFD Multihop Support for IPv4 Static Routes feature enables detection of IPv4 network failure between paths that are not directly connected. If a Bidirectional Forwarding Detection (BFD) session is up (that is, the next-hop destination is reachable), IPv4 static routes that are associated with IPv4 static BFD configuration are added to a routing table. If the BFD session is down, the routing table removes all associated static routes from the routing table.

This feature is applicable on different kinds of interfaces such as physical, subinterface, and virtual tunnels and across intra-area and interarea topologies.

- Finding Feature Information, page 93
- Prerequisites for BFD Multihop Support for IPv4 Static Routes, page 94
- Information About BFD Multihop Support for IPv4 Static Routes, page 94
- How to Configure BFD Multihop Support for IPv4 Static Routes, page 94
- Verifying BFD Multihop Support for IPv4 Static Routes, page 96
- Configuration Examples for BFD Multihop Support for IPv4 Static Routes, page 96
- Additional References for BFD Multihop Support for IPv4 Static Routes, page 96
- Feature Information for BFD Multihop Support for IPv4 Static Routes, page 98

# **Finding Feature Information**

Your software release may not support all the features documented in this module. For the latest caveats and feature information, see Bug Search Tool and the release notes for your platform and software release. To find information about the features documented in this module, and to see a list of the releases in which each feature is supported, see the feature information table.

# **Prerequisites for BFD Multihop Support for IPv4 Static Routes**

- The BFD destination for which an IPv4 static route has to be configured must be reachable by all devices.
- The configured device must have at least one static route with the next-hop destination as a BFD destination for an associated session. If not, the BFD session is not created on the device.

# Information About BFD Multihop Support for IPv4 Static Routes

## **BFDv4** Associated Mode

In Bidirectional Forwarding Detection for IPv4 (BFDv4) associated mode, an IPv4 static route is automatically associated with an IPv4 static BFDv4 multihop destination address if the static route next hop exactly matches the static BFDv4 multihop destination address.

The state of the BFDv4 session is used to determine whether the associated IPv4 static routes are added in the IPv4 routing information base (RIB). For example, static routes are added in the IPv4 RIB only if the BFDv4 multihop destination is reachable, and the static routes are removed from the IPv4 RIB if the BFDv4 multihop destination subsequently becomes unreachable.

## **BFDv4 Unassociated Mode**

In Bidirectional Forwarding Detection for IPv4 (BFDv4), an IPv4 static BFD multihop destination can be configured in unassociated mode. In unassociate mode, a BFD neighbor is not associated with a static route, and the BFD sessions are requested if the IPv4 static BFD is configured.

Unassociated mode is useful in the following scenario:

Absence of an IPv4 static route—This scenario occurs when a static route is on device A, and device B is the next hop. In associated mode, you must create both a static BFD multihop destination address and a static route on both devices to bring up the BFDv4 session from device B to device A. Specifying the static BFD multihop destination in unassociated mode on device B avoids the need to configure an unwanted static route.

# **How to Configure BFD Multihop Support for IPv4 Static Routes**

## **Configuring BFD Multihop IPv4 Static Routes**

### **Before You Begin**

• Specify a BFD destination address which is same as the IPv4 static route next hop or gateway address.

• Configure a BFD map and a BFD multihop template for an interface on the device. The destination address and source address configured for a BFD map must match the BFD static multihop configuration and the source address must be a valid IP address configured for an interface in the routing table.

### **SUMMARY STEPS**

- 1. enable
- 2. configure terminal
- **3. ip route** *prefix mask ip-address*
- **4. ip route static bfd** *multihop-destination-address multihop-source-address*
- 5. ip route static bfd multihop-destination-address multihop-source-address unassociate
- 6. end

|        | Command or Action                                                                       | Purpose                                                                                                    |
|--------|-----------------------------------------------------------------------------------------|----------------------------------------------------------------------------------------------------|
| Step 1 | enable                                                                                  | Enables privileged EXEC mode.                                                                                      |
|        | Example:  Device> enable                                                                | • Enter your password if prompted.                                                                                 |
| Step 2 | configure terminal                                                                      | Enters global configuration mode.                                                                                  |
|        | Example: Device# configure terminal                                                     |                                                                                                    |
| Step 3 | ip route prefix mask ip-address                                                         | Configures an IPv4 static route that BFD multihop uses to monitor static routes.                                   |
|        | Example: Device(config) # ip route 192.0.2.0 255.255.255.0 10.1.1.2                     |                                                                                                    |
| Step 4 | ip route static bfd multihop-destination-address multihop-source-address                | Configures the static IPv4 BFD multihop to be associated with a static IPv4 route.                                 |
|        | Example: Device(config) # ip route static bfd 192.0.2.1 10.1.1.1                        |                                                                                                    |
| Step 5 | ip route static bfd multihop-destination-address<br>multihop-source-address unassociate | (Optional) Configures the static IPv4 BFD multihop to be associated with a static IPv4 route in unassociated mode. |
|        | Example: Device(config) # ip route static bfd 192.0.2.1 10.1.1.1 unassociate            |                                                                                                    |
| Step 6 | end                                                                                     | Exits global configuration mode and returns to privileged EXEC mode.                                               |
|        | <pre>Example: Device(config) # end</pre>                                                |                                                                                                    |

# **Verifying BFD Multihop Support for IPv4 Static Routes**

The following show commands can be used to verify IPv4 static routes for BFD multihop:

### **SUMMARY STEPS**

- 1. show bfd neighbor
- 2. show ip static route bfd

#### **DETAILED STEPS**

Step 1 show bfd neighbor

Displays a line-by-line listing of existing BFD adjacencies.

Step 2 show ip static route bfd

Displays information about the IPv4 static BFD configured parameters.

# Configuration Examples for BFD Multihop Support for IPv4 Static Routes

# Additional References for BFD Multihop Support for IPv4 Static Routes

#### **Related Documents**

| Related Topic                             | Document Title                                       |
|-------------------------------------------|------------------------------------------------------|
| Cisco IOS commands                        | Cisco IOS Master Command List, All Releases          |
| IP Routing: Protocol Independent commands | IP Routing Protocol-Independent Command<br>Reference |

#### Standards and RFCs

| Standard/RFC | Title                  |  |
|--------------|------------------------|--|
| RFC 5883     | BFD for Multihop Paths |  |

#### **Technical Assistance**

| Description                                                                                                    | Link                         |
|----------------------------------------------------------------------------------------------------|------------------------------|
| The Cisco Support website provides extensive online resources, including documentation and tools for troubleshooting and resolving technical issues with Cisco products and technologies.                                                                   | http://www.cisco.com/support |
| To receive security and technical information about your products, you can subscribe to various services, such as the Product Alert Tool (accessed from Field Notices), the Cisco Technical Services Newsletter, and Really Simple Syndication (RSS) Feeds. |                              |
| Access to most tools on the Cisco Support website requires a Cisco.com user ID and password.                                                                                                    |                              |

## **Example: Configuring BFD Multihop for IPv4 Static Routes in Associated Mode**

```
Device> enable
Device# configure terminal
Device(config)# bfd map ipv4 192.0.2.1/32 10.1.1.1/32 test
Device(config)# bfd-template multi-hop test
Device(config-bfd)# interval min-tx 51 min-rx 51 multiplier 3
Device(config-bfd)# exit
Device(config)# ip route 192.0.2.0 255.255.255.0 10.1.1.2
Device(config)# interface GigabitEthernet 1/1
Device(config-if)# ip address 10.1.1.1 255.255.0.0
Device(config)# exit
Device(config)# ip route static bfd 192.0.2.1 10.1.1.1
Device(config)# end
```

## **Example: Configuring IPv4 Static Multihop for BFD in Unassociated Mode**

```
Device> enable
Device# configure terminal
Device(config)# bfd map ipv4 192.0.2.1/32 10.1.1.1/32 test
Device(config)# bfd-template multi-hop test
Device(config-bfd)# interval min-tx 51 min-rx 51 multiplier 3
Device(config-bfd)# exit
Device(config)# ip route 192.0.2.0 255.255.255.0 10.1.1.2
Device(config)# interface GigabitEthernet 1/1
Device(config-if)# ip address 10.1.1.1 255.255.0.0
Device(config)# ip route static bfd 192.0.2.1 10.1.1.1 unassociate
Device(config)# end
```

# Feature Information for BFD Multihop Support for IPv4 Static Routes

The following table provides release information about the feature or features described in this module. This table lists only the software release that introduced support for a given feature in a given software release train. Unless noted otherwise, subsequent releases of that software release train also support that feature.

Table 10: Feature Information for BFD Multihop Support for IPv4 Static Routes

| Feature Name                                   | Releases                          | Feature Information                                                                                                    |
|------------------------------------------------|-----------------------------------|----------------------------------------------------------------------------------------------------|
| BFD Multihop Support for IPv4<br>Static Routes | 15.2(3)S<br>15.3(3)M<br>15.2(1)SY | The BFD Multihop Support for IPv4 Static Routes feature enables detection of IPv4 network failure between paths that are not directly connected. If a Bidirectional Forwarding Detection (BFD) session is up (that is, the next-hop destination is reachable), IPv4 static routes that are associated with IPv4 static BFD configuration are added to a routing table. If the BFD session is down, the routing table removes all associated static routes from the routing table.  The following commands were modified: ip route static bfd and show ip static route bfd. |